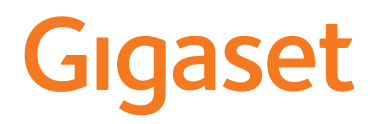

# E290

Puteţi găsi cel mai actualizat ghid de utilizare pe [www.gigaset.com/manuals](https://www.gigaset.com/manuals)

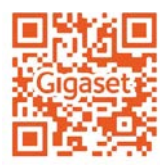

#### $\overline{\phantom{a}}$ **Cuprins**

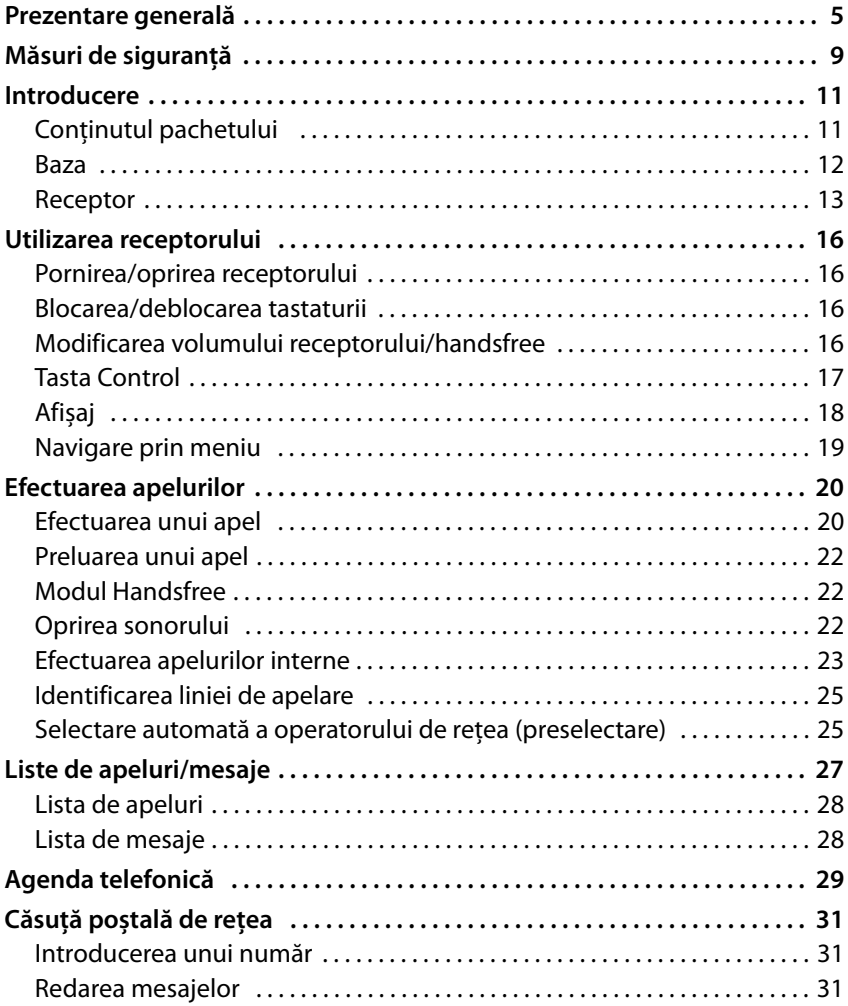

#### **Cuprins**

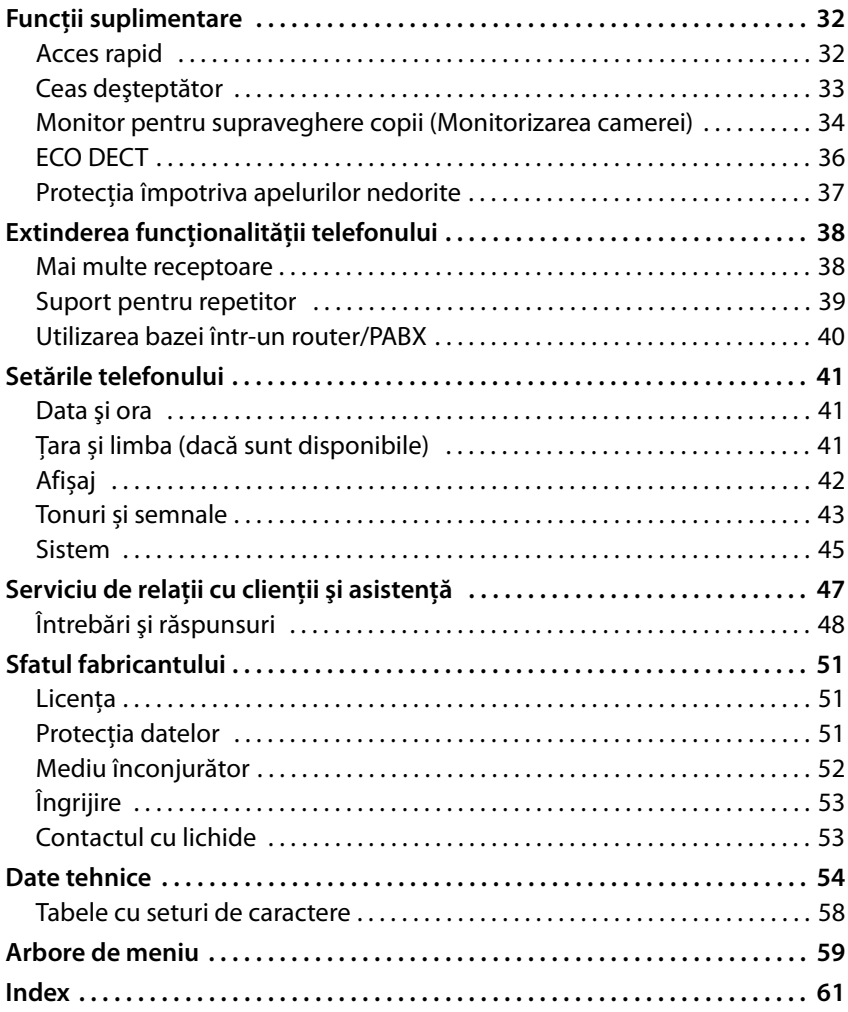

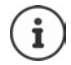

Nu toate funcţiile descrise în ghidul de utilizare sunt disponibile în toate ţările sau la toţi operatorii de reţea.

<span id="page-4-0"></span>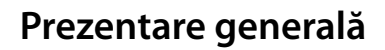

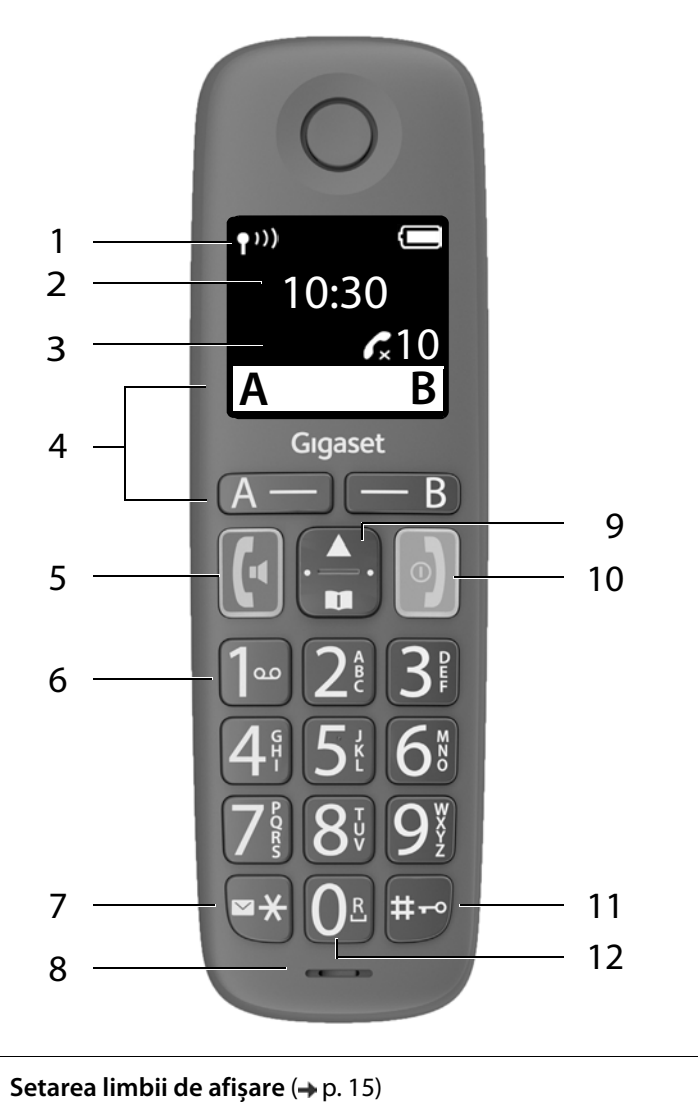

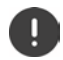

#### **Prezentare generală**

<span id="page-5-12"></span><span id="page-5-10"></span><span id="page-5-6"></span><span id="page-5-5"></span><span id="page-5-4"></span><span id="page-5-0"></span>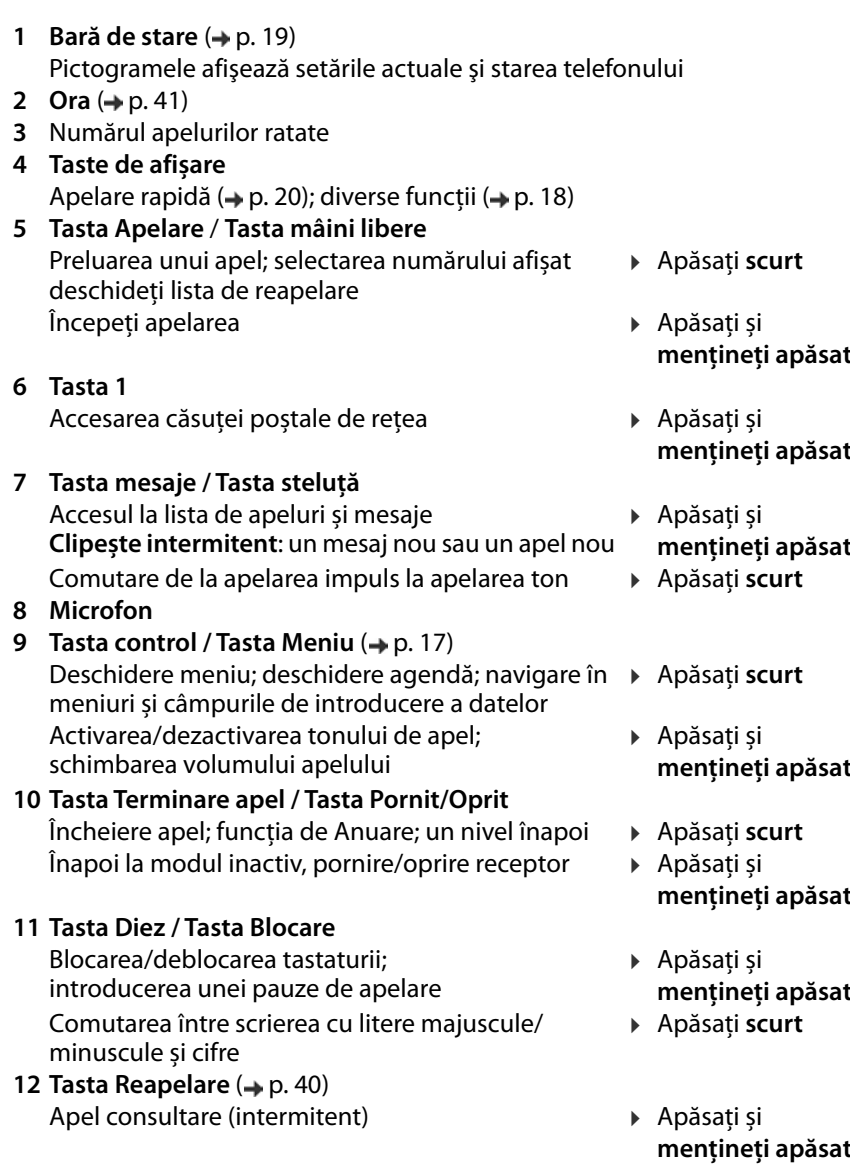

<span id="page-5-11"></span><span id="page-5-9"></span><span id="page-5-8"></span><span id="page-5-7"></span><span id="page-5-3"></span><span id="page-5-2"></span><span id="page-5-1"></span>Dacă sunt enumerate mai multe funcții, funcția tastei depinde de  $\bigcirc$ situație.

Culoarea și forma dispozitivului dvs. ar putea fi diferite de ilustrare.

## **Bază**

<span id="page-6-2"></span>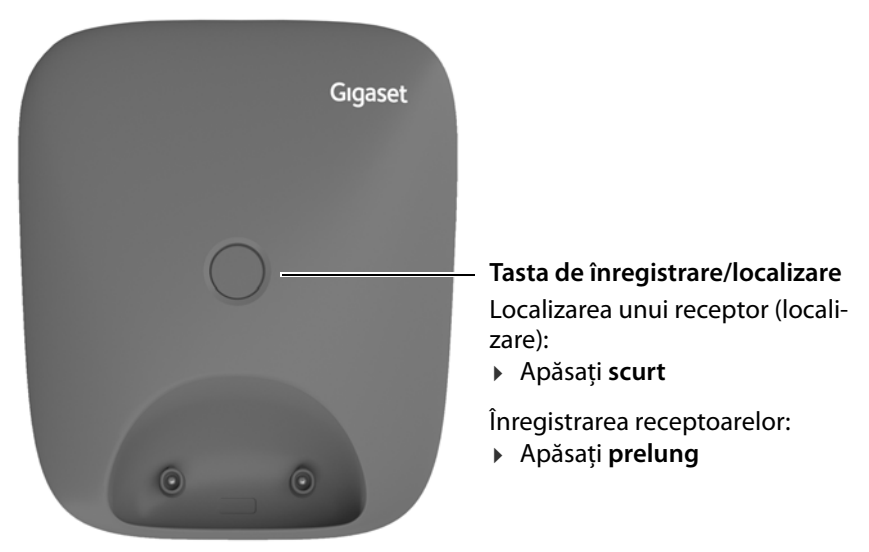

# <span id="page-6-1"></span>**Simboluri folosite în manualul de utilizare**

#### <span id="page-6-0"></span>**Pictograme**

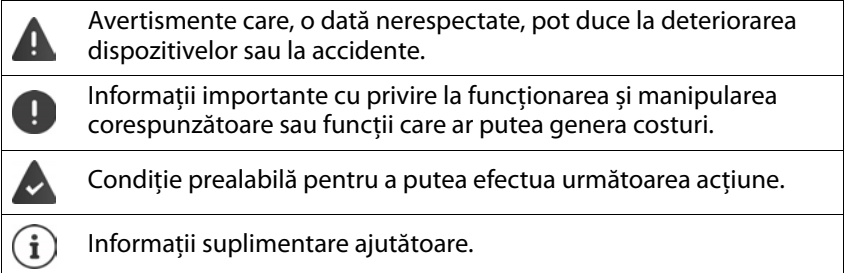

#### **Prezentare generală**

#### <span id="page-7-1"></span>**Butoane**

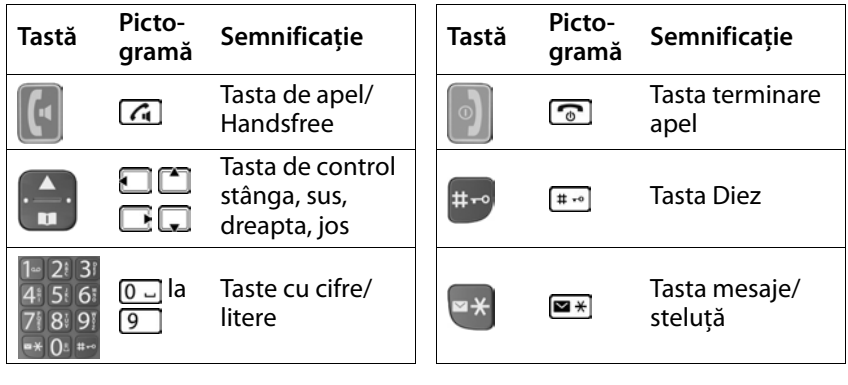

 $-$  B)  $\overline{A}$ 

Taste de afișare, în funcție de situație  $\rightarrow$  p. 18

# <span id="page-7-0"></span>**Proceduri**

**De exemplu:** Activarea/dezactivarea Răspunsului Automat:

¤ **Setări OK Receptor OK Răspuns automat OK**  $\left(\overline{\mathbf{M}}\right)$  = activat)

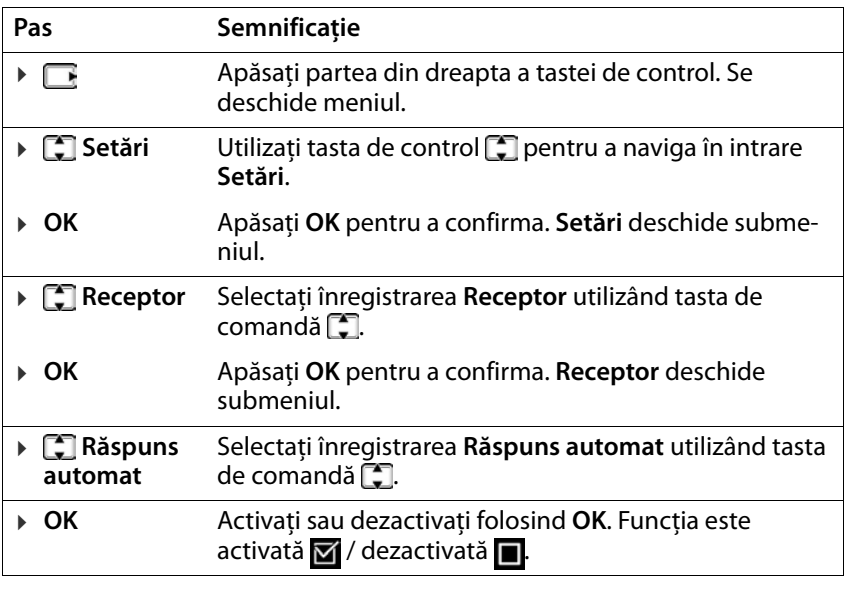

# **Măsuri de siguranţă**

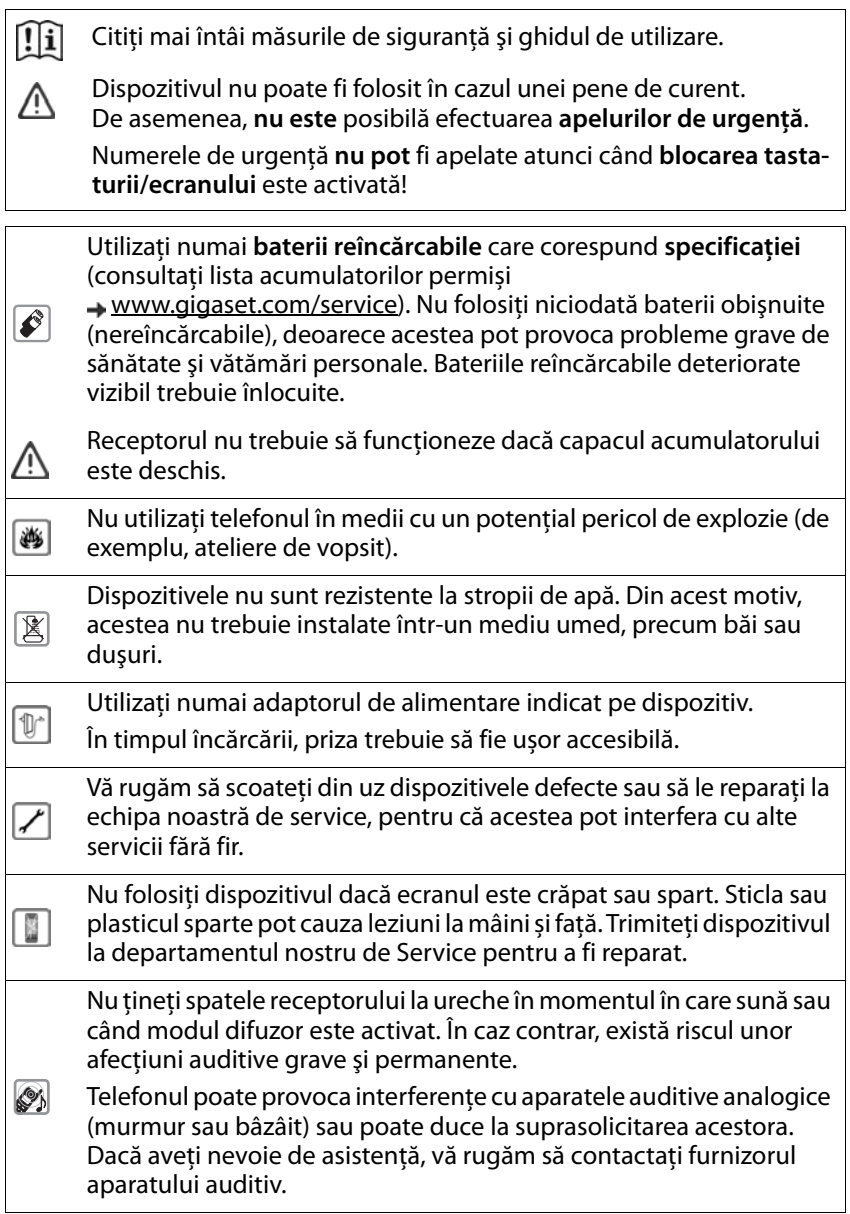

<span id="page-9-0"></span>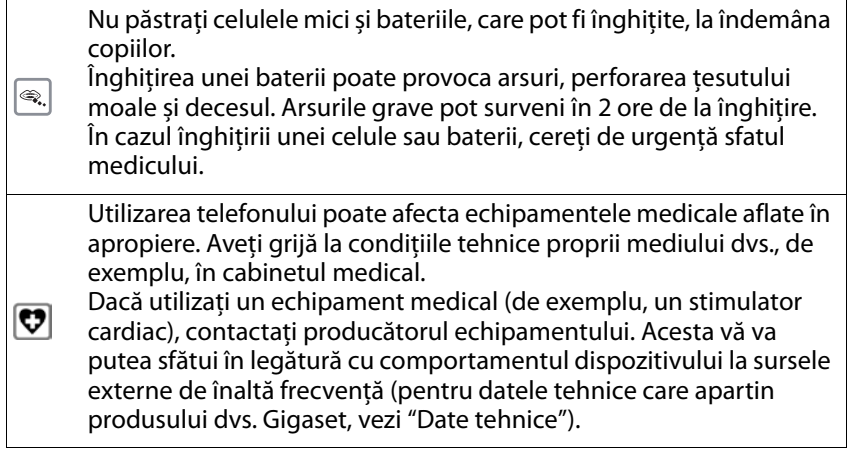

# <span id="page-10-0"></span>**Introducere**

# <span id="page-10-2"></span><span id="page-10-1"></span>**Conținutul pachetului**

- O bază, un adaptor electric, un cablu de telefon
- Un telefon, două baterii, un capac de baterii
- Un ghid de utilizare

Modele cu receptoare multiple, per receptor: • Un receptor, un suport pentru încărcare cu adaptor electric, două baterii și o carcasă pentru baterii

Baza şi suportul încărcător sunt proiectate pentru a fi utilizate în spații închise, ferite de umezeală și cu o temperatură de la +5°C până  $a + 45^{\circ}C$ . Instalati suportul pe o suprafată netedă, nealunecoasă, într-un punct central al apartamentului sau casei. De obicei, piciorușele dispozitivului nu lasă urme pe suprafețe. Cu toate acestea, din cauza numărului mare de lacuri şi finisaje de mobilă folosite, nu se poate exclude complet apariția urmelor de contact pe suprafețe.

Nu expuneți niciodată telefonul la surse de căldură, la acțiunea directă a razelor solare sau la alte dispozitive electrice.

Protejați telefonul de umezeală, praf, lichide corozive și vapori.

Acest dispozitiv este adecvat doar pentru instalare la o înălțime maximă de 2 m.

# <span id="page-11-0"></span>**Baza**

# <span id="page-11-1"></span>**Conectarea stației de bază la sursa de alimentare și la rețeaua telefonică**

- $\triangleright$  Conectarea mufei telefonului  $\overline{11}$ .
- $\triangleright$  Conectați încărcătorul  $\sqrt{2}$  și introduceți cablurile în canalele pentru cabluri.

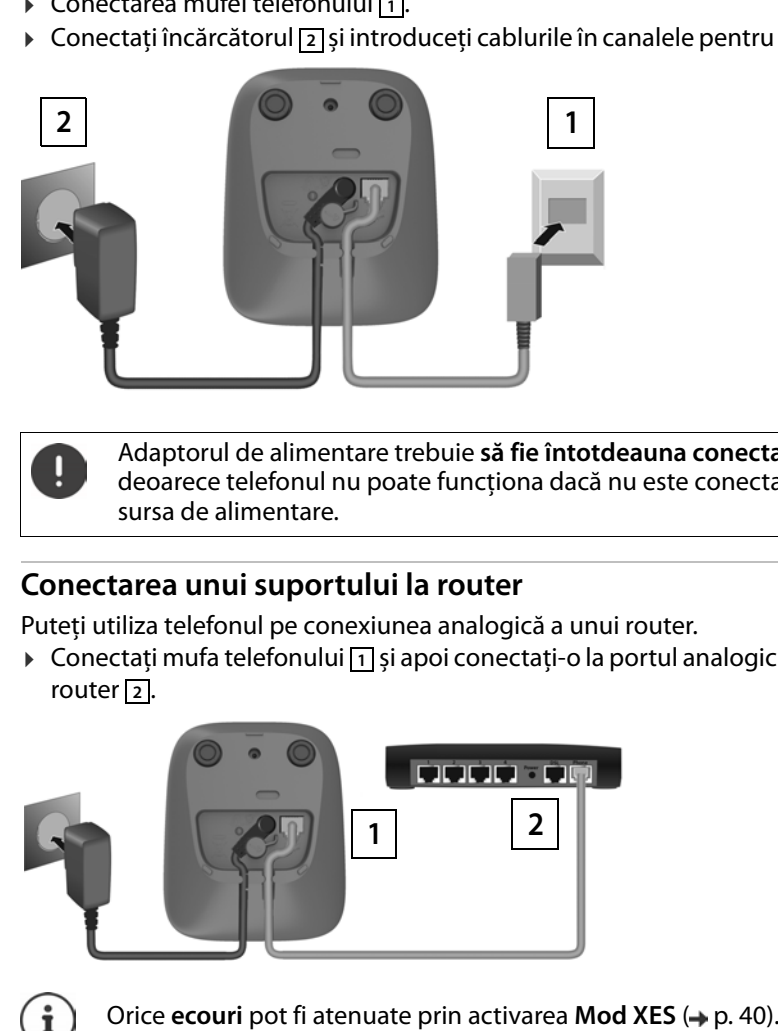

Adaptorul de alimentare trebuie **să fie întotdeauna conectat** deoarece telefonul nu poate funcţiona dacă nu este conectat la sursa de alimentare.

# <span id="page-11-2"></span>**Conectarea unui suportului la router**

Puteți utiliza telefonul pe conexiunea analogică a unui router.

**▶** Conectați mufa telefonului <a> **1** și apoi conectați-o la portul analogic al unui router  $\boxed{2}$ .

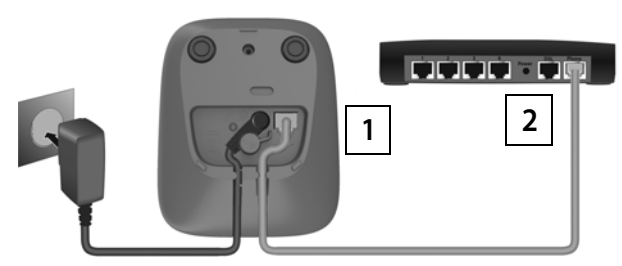

i

# <span id="page-12-0"></span>**Receptor**

# **Conectarea suportului încărcător (dacă este inclus)**

<span id="page-12-1"></span>■ Conectați mufa plată a adaptorului  $\boxed{1}$ . ▶ Introduceți adaptorul de alimentare în priză [2].

Pentru a scoate din nou mufa din suportul încărcător:

¤ Apăsaţi butonul de eliberare . Scoateți cablul . **<sup>1</sup> <sup>2</sup> <sup>3</sup> <sup>4</sup>**

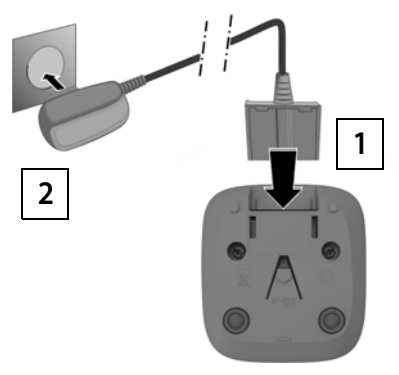

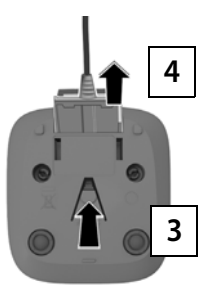

# <span id="page-13-2"></span>**Pregătirea receptorului pentru utilizare**

Ecranul este protejat de o folie de plastic. **Vă rugăm să înlăturaţi această folie.**

#### <span id="page-13-0"></span>**Introducerea acumulatorilor**

Folosiți doar acumulatori, altfel vă expuneți unor riscuri majore pentru sănătate și accidentărilor. De exemplu, învelişul extern al bateriilor se poate distruge iremediabil sau bateriile pot exploda. Dispozitivul ar putea funcționa greșit, sau ar putea fi deteriorat ca rezultat al folosirii bateriilor de tipul nerecomandat.

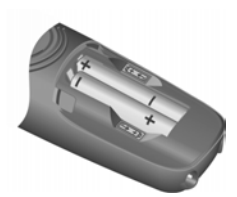

▶ Introduceti acumulatorii cu polaritatea în directia corectă (consultați imaginea pentru pozițiile +/-).

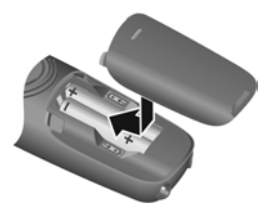

- ▶ Aplicati capacul din partea de sus.
- ▶ Apăsați capacul până la declic.

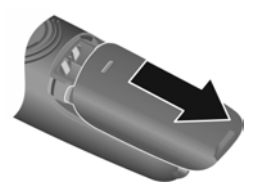

Pentru a redeschide capacul:

▶ Prindeți canelura de pe capac și glisați-o în jos.

# <span id="page-13-1"></span>**Încărcarea acumulatorilor**

▶ Înainte să folosiți bateriile prima dată, încărcați-le complet în bază sau suportul de încărcare.

Acumulatorii sunt complet încărcați când pictograma de energie z dispare de pe afișaj.

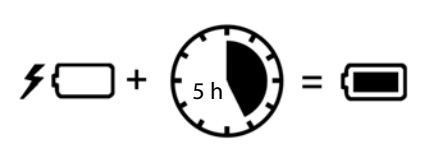

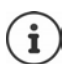

Bateriile se pot încălzi în timpul încărcării. Acest lucru nu este periculos.

În timp, capacitatea de încărcare a acumulatorilor va scădea, din motive tehnice.

Receptoarele din acest pachet au fost deja înregistrate în bază. Dacă un receptor nu a fost înregistrat (este afișat **Înregistraţi receptorul** sau **Așezați în bază**), vă rugăm să-l înregistrați manual (+ [p. 38](#page-37-2)).

# <span id="page-14-0"></span>**Modificarea limbii afișajului**

<span id="page-14-1"></span>Puteți modifica limba afișajului, dacă telefonul a fost setat într-o limbă pe care nu o înțelegeți.

- **▶ Apăsați tastele 6 | 2 | 3 | lent** în succesiune . . . se va afișa limba setată (de exemplu **English**
- ▶ Selectarea unei limbi diferite: ▶ Apăsați tasta Control [1] până când limba dorită este selectată pe afișaj, de exemplu **Français ▶ OK** ( $\mathbf{\nabla}$  = selectat)

# <span id="page-14-2"></span>**Setarea datei și a orei**

Data/ora trebuie să fie setate pentru a ști, de exemplu, ora exactă a apelurilor recepționate și pentru a permite utilizarea alarmei.

**▶ □ ▶ □ Setări ▶ OK ▶ Dată și oră ▶ OK ▶ 門 Introduceți data (ziua, luna** și anul) în format de 8 cifre **OK** Introduceți ora (ore și minute) în format de 4 cifre **OK** (Afișaj: **Salvat** )

Mutarea poziției de introducere la stânga sau la dreapta:  $\blacktriangleright$  Apăsați tasta de control **in** la stânga/dreapta

#### **Telefonul este pregătit de utilizare.**

# <span id="page-15-0"></span>**Utilizarea receptorului**

# <span id="page-15-1"></span>**Pornirea/oprirea receptorului**

- <span id="page-15-10"></span><span id="page-15-7"></span>Pornirea: ¤ Atunci când receptorul este oprit, apăsaţi şi **menţineţi apăsată** tasta Încheiere apel
- <span id="page-15-6"></span>Oprire: ▶ Atunci când receptorul este în stare inactivă, apăsați și mentineti apăsată tasta Încheiere apel

Când așezați un receptor oprit pe stația de bază sau pe suportul de încărcare, acesta pornește automat.

# <span id="page-15-2"></span>**Blocarea/deblocarea tastaturii**

<span id="page-15-4"></span>Blocarea tastaturii împiedică utilizarea accidentală a telefonului.

<span id="page-15-9"></span>Blocarea/deblocarea tastaturii:  $\sqrt{\frac{4}{10}}$  Apăsați **prelung** 

Blocarea tastaturii activată: Simbolul  $\bullet$  apare pe afisaj

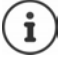

Dacă un apel este indicat în receptor, tastatura se deblochează automat și puteți accepta apelul. Aceasta se blochează din nou la încheierea apelului.

Apelarea numerelor de urgență nu este posibilă nici când blocarea tastaturii este activată.

# <span id="page-15-3"></span>**Modificarea volumului receptorului/handsfree**

În timpul unui apel, reglați volumul pentru **receptor** sau **difuzor** (5 niveluri + funcția de volum suplimentar).

- Apăsați tasta de control  $\Box$  din partea de sus ... este afișată setarea actuală
- $\triangleright \ \blacksquare$  (= volum mai mare) /  $\square$  (= volum mai mic)

# <span id="page-15-5"></span>**Funcția volum suplimentar (Boost)**

▶ Apăsați prelung tasta de control <sup>[▲</sup>] din partea de sus până atingeţi cel mai mare nivel

<span id="page-15-8"></span>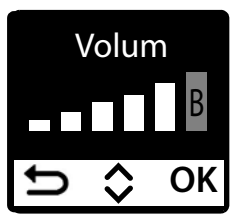

sau

▶ Apăsați **prelung** tasta de control **[<sup>\*</sup>]** din partea de sus . . . funcția de volum suplimentar este activată imediat

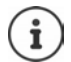

Funcţia Volum suplimentar poate fi activă doar în timpul unui apel.

Această setare poate cauza rănirea persoanelor cu auz normal, ea este indicată în cazul persoanelor cu deficiențe de auz.

Zgomotele deranjante de pe linia telefonică pot fi amplificate.

# <span id="page-16-1"></span><span id="page-16-0"></span>**Tasta Control**

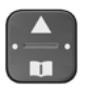

<span id="page-16-3"></span>Tasta de control vă permite să navigaţi prin meniuri şi câmpurile de intrare, de asemenea, puteţi invoca anumite funcţii după situatie.

În descrierea de mai jos, partea tastei Control este marcată cu o săgeată (sus, jos, stânga, dreapta) pe care trebuie s-o apăsaţi în situaţii de operare diferite, de exemplu pentru "apăsaţi partea dreaptă a tastei Control".

<span id="page-16-2"></span>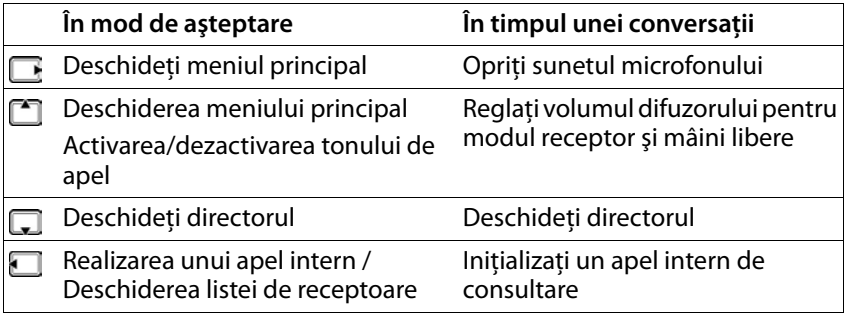

# **Afișaj**

# **Funcția taste de afișare / Acces rapid**

Tastele de sub afișaj efectuează o gamă de funcții în funcție de situație.

# **În mod de aşteptare**

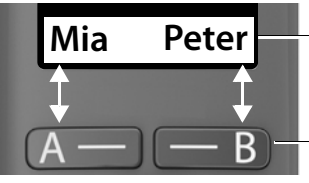

Alocarea actuală a tastelor de afișare A și B pentru acces rapid

Taste de afișare cu funcția de acces rapid

▶ Apăsați tasta de afișare ... numărul salvat este apelat. Setarea funcției de acces rapid:  $\rightarrow$  p. [32](#page-31-2)

# **Din meniu**

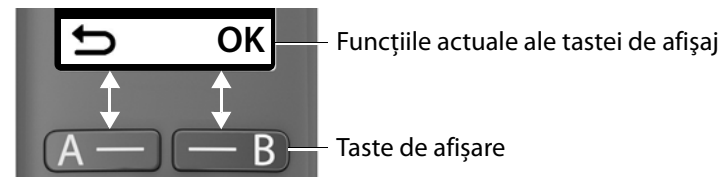

▶ Apăsați tasta de afișare ... Funcția arătată pe ecranul de mai sus

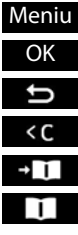

Deschiderea submeniului Confirmați funcţia de meniu / salvați intrarea Înapoi cu un nivel de meniu Ștergeți caracter cu caracter la stânga Copierea unui număr în agendă Folosirea unui număr din agendă

**Afișați funcțiile accesate din tasta de control** 

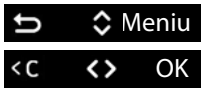

Derulare sus și jos cu

Mutați cursorulîn stânga/dreapta

<span id="page-18-5"></span><span id="page-18-2"></span><span id="page-18-1"></span>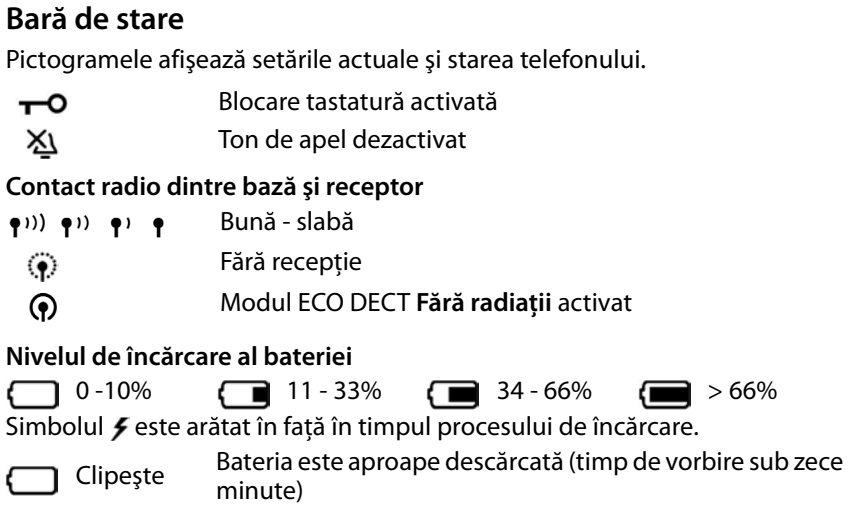

# <span id="page-18-4"></span><span id="page-18-3"></span><span id="page-18-0"></span>**Navigare prin meniu**

Functiile telefonului dvs. sunt afișate într-un meniu ce constă în mai multe niveluri. Prezentarea generală a meniului:  $\rightarrow$  p. [59](#page-58-1)

- ▶ Când telefonul este în **modul de așteptare**, apăsați tasta de control **in** din dreapta sau apăsațiîn partea de sus . . . se deschide meniul.
- ▶ Utilizați tasta Control  $\Box$  pentru a derula la funcția dorită ▶ Confirmați cu **OK**

Înapoi un nivel:

**▶ Apăsați tasta sau apăsați scurt tasta** sau

Reveniti la starea în așteptare:

¤ Apăsaţi şi **ţineţi apăsată** tasta Terminare apel<sup>T</sup>

Afișajul revine automat la modul inactiv după două minute de activitate

# <span id="page-19-0"></span>**Efectuarea apelurilor**

# <span id="page-19-3"></span><span id="page-19-1"></span>**Efectuarea unui apel**

 $\triangleright$  Full Introduceți numărul  $\triangleright$  Apăsați tasta Apelare  $\boxed{\cdot}$  ... Numărul este format

<span id="page-19-8"></span>sau

<span id="page-19-5"></span>▶ Apăsați și **mențineți apăsată** tasta Vorbire  $\boxed{7}$ ... Se aude tonul de apel **III** Introduceți numărul

<span id="page-19-7"></span>Pentru modificarea volumului receptorului în timpul unui apel:  $\Box$ Utilizați **[\*** pentru a seta volumul

Terminarea apelului / Anularea apelării:  $\triangleright$  Apăsați tasta Încheiere apel

Puteți prefixa automat fiecare număr cu un prefix furnizat de un furnizor de servicii de rețea (**Preselectie**).

# <span id="page-19-6"></span><span id="page-19-2"></span>**Apelarea cu acces rapid**

Numerele de apelare pot fi alocate pentru a afișa tastele A și B. Când este alocată o tastă, numele asociat este arătat în partea din stânga sau dreapta jos a ecranului. Când tastele nu sunt alocate, **A** este afișat în stânga și **B** în dreapta pe ecran.

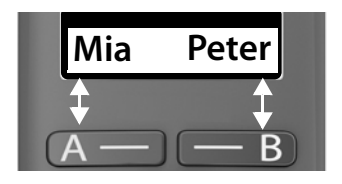

- ▶ Apăsați tasta de afisare stânga sau dreapta
	- . . . numărul specificat este apelat

# **Apelarea din director**

<span id="page-19-4"></span>▶ Deschideți agenda cu D ▶ C Derulați la înregistrarea necesară ▶ Apăsați tasta de vorbire

Sau

¤ Deschideți agenda cu Introduceți prima literă din nume . . . Se afișează prima înregistrare care se potrivește cu valoarea introdusă  $\blacktriangleright \Box$ Derulați după nevoie până la înregistrarea dorită » Apăsați tasta de Vorbire<sup>7</sup>

# <span id="page-20-3"></span>**Apelare din lista de reapelare**

<span id="page-20-4"></span>Lista conține ultimele 10 numere formate cu receptorul.

**▶ 7 Apăsați scurt ▶ Selectați înregistrarea ▶ 7** 

# **Gestionarea intrărilor din lista de reapelare**

**▶ 7 Apăsați scurt ▶ 3 Selectare ▶ Meniu ▶ 9 Funcția de selectare ▶ OK**

Funcții posibile: **Utilizare număr** / **Copiere în dosar** / **Ştergeţi intrarea** / **Ştergeţi lista**

# <span id="page-20-2"></span>**Apelarea din lista de apeluri**

Deschideți lista de apeluri: ▶ Apăsați **prelung** tasta Mesaje **ZA ▶ COLL**ist**ă apeluri OK**

 $\triangleright \Box$  Derulați la înregistrarea necesară și apăsați  $\triangleright$  tasta de Vorbire  $\Box$ 

# <span id="page-20-1"></span>**Apelare cu tasta de apelare rapidă**

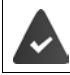

Înregistrările din agendă sunt alocate tastelor 2-9.

¤ Apăsați și **țineți apăsat** tasta de apelare rapidă căreia îi este atribuit numărul dorit

# <span id="page-20-0"></span>**Apel direct**

Un număr predefinit este apelat apăsând **orice** tastă. Acest lucru permite de exemplu, copiilor, care nu pot forma numărul, să apeleze un anumit număr. Activarea modulului de apel direct:

**E Administrare apeluri DK A C** Apel cu o atingere **A** OK **A Activare** • OK • <sup>[1</sup>] Introduceți numărul sau utilizați **[1]** pentru a-l prelua din agendă  $\triangleright$  **OK** ( $\triangleright$  = activat)

Efectuarea unui apel direct:

▶ Apăsați orice tastă, ... se apelează numărul salvat

Anularea apelării: ¤ Apăsaţi tasta Încheiere apel Încheierea unui apel direct:

**▶ Apăsați prelung** tasta [#-0]

# <span id="page-21-4"></span><span id="page-21-3"></span><span id="page-21-0"></span>**Preluarea unui apel**

Receptorul indică un apel de receptionat prin intermediul soneriei și prin afişajul de pe ecran.

 $\triangleright$  Apăsați tasta de Vorbire  $\sqrt{\cdot}$ 

Funcția **Răspuns automat** activată: Pur și simplu ridicați receptorul din stația de încărcare

Activarea funcției **Răspuns automat** :

¤ **Setări OK Receptor OK Răspuns automat OK**  $\sqrt{a}$  = activat)

Oprirea soneriei: **Silenţ.** . . . Apelul poate continua să fie acceptat când este afișat pe ecran

# <span id="page-21-6"></span><span id="page-21-1"></span>**Modul Handsfree**

În modul Handsfree, dvs. porniți difuzorul pentru a auzi apelantul fără să țineți receptorul lângă ureche.

Activarea/dezactivarea modului Handsfree în timpul unui apel și când<br>ascultați robotul telefonic:

<span id="page-21-5"></span> $\triangleright$  Apăsați tasta Handsfree  $\sqrt{a}$ 

Aşezarea receptorului în cadrul de încărcare în timpul unui apel:

**▶ Țineți apăsată tasta "Mâini libere"** | **▶ Puneți receptorul în suportul de** încărcare.

Reglarea volumului difuzorului:

¤ **Setări OK Receptor OK Setări audio OK Volum apel • OK • [1] Mod mâini libere • OK • Utilizați [1] pentru a** regla volumul **OK**

# <span id="page-21-7"></span><span id="page-21-2"></span>**Oprirea sonorului**

 $\triangleright$  În timpul unui apel, apăsați tasta Control  $\blacksquare$  (dreapta) ... Microfonul receptorului este oprit

# <span id="page-22-0"></span>**Efectuarea apelurilor interne**

# <span id="page-22-1"></span>**Efectuarea apelurilor interne**

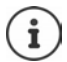

<span id="page-22-4"></span>Apelurile interne sunt apeluri gratuite către alte receptoare înregistrate în aceeaşi stație de bază.

Apelarea unui abonat intern specific:

¤când sunt înregistrate mai mult de două receptoare: Folosiți pentru a selecta abonatul intern **DK** sau **(edge)** ... Receptorul selectat este denumit

Apelarea tuturor receptoarelor ("apel către grup"):

**Example 3 Apăsați prelung** sau ▶ E

sau

**▶**  $\Box$  **Apel către toți ▶** OK sau  $\boxed{7}$  ... Toate receptoarele înregistrate sunt apelate. Dvs. vorbiți către primul abonat intern să răspundă

Terminarea unui apel intern: **Apăsați tasta Încheiere apel** ...

#### <span id="page-22-2"></span>**Efectuarea unui apel intern, apel de consultare / Redirecționarea unui apel**

<span id="page-22-3"></span>Apelați un abonat **extern** și transferați apelul la un abonat **intern** sau puneți apelul de consultare cu acesta în asteptare.

**E** ▶  $\Box$  Selectati după necesități receptorul sau Apel către toti ▶ OK ... Abonatul(ții) intern(i) este/sunt apelat(ți), abonatul extern aude muzică în asteptare

#### **Opțiuni posibile:**

Punerea în așteptare a apelului conferință: vorbiți cu abonatul intern Reveniți la apelul extern: Apăsați tasta de afișare

Transferarea apelului extern atunci când abonatul intern a răspuns:

Anunțarea unui apel extern  $\triangleright$  Apăsați tasta Încheiere apel  $\boxed{\odot}$ 

Transferarea apelului extern înainte ca abonatul intern să răspundă:

Apăsați tasta Terminare apel  $\sqrt{2}$  ... Apelul extern este redirecționat imediat

# <span id="page-23-0"></span>**Ascultarea unui apel extern**

Țineți în așteptare un apel extern. Un abonat intern poate asculta acest apel și să participe la conversație (conferință).

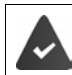

Funcția **Ascultare** este activată.

#### <span id="page-23-1"></span>**Activarea/dezactivarea ascultării interne**

¤ **Setări OK Bază OK Ascultare OK** ( = activat)

# <span id="page-23-2"></span>**Iniţializaţi un apel de conferință internă**

Doriti să vă alăturați la un apel extern existent pe un terminal diferit.

**▶ Apăsați prelung** tasta de Vorbire  $\boxed{7}$  . . . Toti abonații vor auzi un ton de semnal

Încheierea apelului de conferinţă:

Apăsați tasta Terminare apel  $\boxed{\odot}$  ... Toți abonații vor auzi un ton de semnal

Atunci când **primul** participant abonat apasă tasta Terminare **din Australia**, receptorul care s-a alăturat apelului de conferință rămâne conectat la abonatul extern.

# <span id="page-24-7"></span><span id="page-24-5"></span><span id="page-24-0"></span>**Identificarea liniei de apelare**

În timpul unui apel, numărul apelantului este transferat (CLI = Identificarea liniei de apelare) şi acesta poate fi afişat pe ecranul destinatarului (CLIP = Prezentare CLI). Când numărul apelantului este ascuns, nu este arătat pe afișajul părții apelate. Apelul este efectuat cu număr ascuns (CLIR = Restricţie CLI).

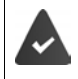

<span id="page-24-8"></span>Ați autorizat operatorul dvs. de re țea să afișeze numele apelantului (CLIP) pe ecranul dvs.

Apelantul a autorizat operatorul de rețea să trimită numărul de telefon (CLI).

# **Afişarea apelantului pentru apelurile de intrare**

#### **Identificarea liniei de apelare**

Este afişat numărul de telefon al apelantului. Dacă numărul apelantului este salvat în director, numele este afişat.

#### **Fără identificarea liniei apelantului**

În locul numelui şi al numărului, se afişează următorul lucru:

- <span id="page-24-6"></span><span id="page-24-3"></span>• **Apel extern:** Niciun număr transferat.
- <span id="page-24-4"></span>• Retinut: Apelantul a retinut Identificarea liniei apelantului.
- **Indisponibil:** Apelantul nu a autorizat Identificarea liniei de apelare.

# <span id="page-24-2"></span><span id="page-24-1"></span>**Selectare automată a operatorului de rețea (preselectare)**

Puteţi salva un număr apel-cu-apel (număr preselectat) care este plasat **automat** în fața numerelor la apelare. Dacă doriți să apelați în altă țară folo sind un operator de rețea anume, îi puteți salva prefixul aici.

În lista **Cu Preselectie**, introduceți (cifrele inițiale ale) numerelor prefixului pentru care doriți să utilizați numărul de preselectare.

În lista " **Fara Presel.**", introduceţi excepţiile de la lista **Cu Preselectie** .

#### **Efectuarea apelurilor**

#### **De exemplu:**

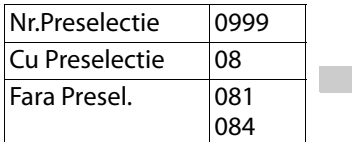

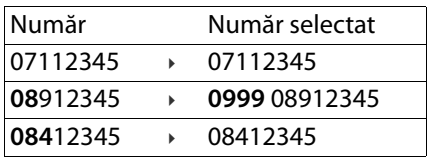

Toate numerele care încep cu **08**, cu excepția **081** și **084**, sunt formate folosind numărul preselectat **0999**.

#### **Introducerea unui număr preselectat**

**B**  $\mathbf{F}$  **Setări ▶** OK ▶  $\begin{bmatrix} \bullet \\ \bullet \end{bmatrix}$  Bază ▶ OK ▶  $\begin{bmatrix} \bullet \\ \bullet \end{bmatrix}$  Preselectie ▶ OK ▶  $\begin{bmatrix} \bullet \\ \bullet \end{bmatrix}$ **Nr.Preselectie ▶ OK ▶ Fillentroduceti numărul sau <b>introductional** din director **OK**

# **Creați o listă cu prefixe care sunt formate cu preselectare**

¤ **Setări OK Bază OK Preselectie OK Cu Preselectie DK**  $\bullet$  **C** Selectați introducerea listei (1 – 11)  $\bullet$  OK  $\bullet$  Introduceți (cifrele inițiale ale) prefixului pentru care urmează să fie folosit numărul preselectat **> OK > Colectați o introducere diferită a** listei după necesități și introduceți mai multe numere

# **Creați o listă cu prefixe care sunt formate fără preselectare**

¤ **Setări OK Bază OK Preselectie OK Fara Presel.**  $\triangleright$  **OK**  $\triangleright$  **C**<sup> $\cdot$ </sup> Selectați introducerea listei (1 – 11)  $\triangleright$  **OK**  $\triangleright$ **ILE** Introduceți excepțiile pentru lista Cu Preselectie • OK  $\blacktriangleright$   $\Box$  Selectați o altă introducere a listei după necesități și introduceți mai multe numere

#### **Dezactivarea permanentă a preselectării**

¤ **Setări OK Bază OK Preselectie OK Nr.Preselectie ▶ OK ▶ Stergeti numărul preselectat cu tasta de** Afisare **CC**  $\rightarrow$  **OK** 

# <span id="page-26-0"></span>**Liste de apeluri/mesaje**

Telefonul salvează în liste informații despre diferite evenimente:

- Listă de apeluri: Numerele tuturor apelurilor primite și ratate
- Lista căsutei postale de retea: Mesajele din cutia postală a retelei

<span id="page-26-2"></span>Se aude un sunet de consultare imediat ce apare o **înregistrare nouă** în liste. Setarea implicită este tasta Mesaje  $\boxed{\blacksquare*}$  luminând intermitent și următoarea afișare pe ecran:

- $\epsilon$  + număr pentru apeluri nepreluate
- o + număr pentru mesaje vocale noi

# <span id="page-26-1"></span>**Dezactivarea afişării mesajelor noi**

 $\triangleright \ \boxed{\rightarrow} \ \boxed{\bullet} \ \boxed{\blacksquare} \ \sqrt{\blacksquare} \ \sqrt{\blacksquare} \ \sqrt{\blacksquare} \ \sqrt{\blacksquare} \ \sqrt{\square} \ \sqrt{\square} \ \sqrt{\blacksquare} \ \sqrt{\square} \ \sqrt{\square}$ 

Selectarea tipului de mesaj:

- $\triangleright$  Apăsați tasta  $\boxed{5}$  pentru apeluri nepreluate
- $\triangleright$  Apăsați tasta  $\boxed{7}$  pentru mesajele de pe căsuța poștală de rețea

Setarea acțiunilor pentru noile mesaje:

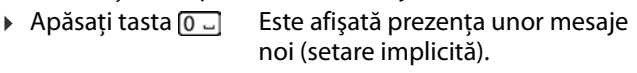

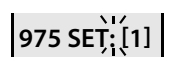

**975 SET: [ 0 ]**

**97**

 $\triangleright$  Apăsați tasta  $\boxed{1\,\omega}$  Nu este afișată prezența unor mesaje noi.

#### Salvare setări: **OK**

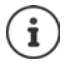

O schimbare a setării devine valabilă doar când este primit un mesaj nou.

Dacă apelurile sunt salvate în căsuta poștală de retea, veti primi un mesaj dacă setările adecvate au fost efectuate (în funcţie de furnizorul de servicii de reţea).

# <span id="page-27-4"></span><span id="page-27-0"></span>**Lista de apeluri**

#### **Condiţie:** CLIP

În funcție de tipul de listă setat, sunt salvate toate numerele ultimelor 25 de apeluri recepţionate sau numai apelurile nepreluate.

# <span id="page-27-6"></span><span id="page-27-2"></span>**Setarea tipului de listă**

¤ **Setări OK Bază OK Tip lista apel OK Apel.neprel.** / **Toate apel.**  $\triangleright$  **OK** ( $\triangleright$  = selectat)

# <span id="page-27-7"></span>**Deschiderea listei de apeluri**

**▶ Apăsați prelung** tasta Mesaje  $\boxed{\blacksquare}$  . . . Se deschide opțiunea de selectare a listei **Listă apeluri** 

Intrarea arată: numărul de intrări noi + numărul de intrări vechi, citite **Listă apeluri 01+02**

Deschideţi lista: **OK** . . . Este afişat ultimul apel recepţionat

▶ Folositi  $\Box$  pentru parcurgerea rapidă a listei

# <span id="page-27-8"></span>**Utilizarea altor funcţii**

**▶ Conferentațiintrarea ▶ Meniu ▶ Utilizați Conferentru a selecta funcția:** 

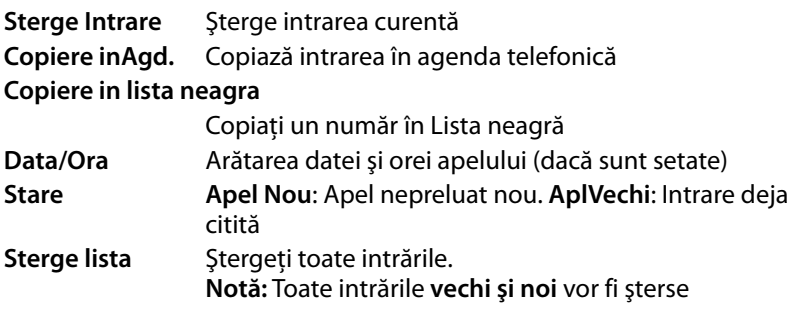

# <span id="page-27-5"></span><span id="page-27-3"></span><span id="page-27-1"></span>**Lista de mesaje**

Puteţi să utilizaţi lista de cutii poştale de reţea pentru a asculta mesajele care sunt în cutia poştală de reţea.

Deschideți lista căsuței poștale de rețea:

**▶ Apăsați prelung** tasta Mesaje  $\bullet$  . . . Se deschide opțiunea de selectare a listei **CP reţea: OK**

# <span id="page-28-0"></span>**Agenda telefonică**

<span id="page-28-4"></span>Directorul local este unic pentru receptor. Intrările pot fi trimise la alte recep toare  $(\rightarrow$  p. [30\)](#page-29-0).

150 numere de telefon pot fi salvate (max. 22 cifre) cu numele asociate (max. 16 caractere).

<span id="page-28-6"></span>Deschideti agenda telefonică: ▶ Apăsați în jos tasta Control

# <span id="page-28-7"></span><span id="page-28-1"></span>**Creare înregistrare nouă în agendă**

Prima intrare:

telefon **▶ OK ▶ FU** Introduceti numele ▶ OK

Mai multe numere:

**▶ □ ▶ Meniu ▶ Înregistr. nouă ▶ OK ▶ 門 Introduceti numărul de** telefon **▶ OK ▶ PU** Introduceti numele ▶ OK

# <span id="page-28-5"></span><span id="page-28-2"></span>**Selectați înregistrarea din agendă/editare**

- 
- ¤ Deschideţi directorul ¤ Folosițipentru a derula la intrare până când numele dorit este selectat

sau

▶ Introduceți primul caracter al numelui ▶ derulați după caz **[1]** la înregistrare **Exercisi intrării Intrare nouă?** ▶ OK ▶ <sup>P</sup><br> **Mai initroduceți numărul de**<br> **Chemierierierierierierie → OK**<br> **DE Maria Introduceți numele → OK**<br> **Selectați înregistrarea din agendă/editare**<br>
<br> **Selectați înregistrarea di** 

Afișarea numărului: ¤ **Meniu Afişare număr OK**

Modificarea înregistrării: **▶ Meniu ▶**  $\begin{bmatrix} \bullet \\ \bullet \end{bmatrix}$  **Editati intrarea ▶ OK ▶ Stergeti caracte**rele cu **ko** ▶ schimbați înregistrarea cu **PH** ▶ OK

# <span id="page-28-3"></span>**Atribuirea tastelor de apelare rapidă**

**E**  $\bullet$   $\Box$  Selectați înregistrarea  $\bullet$  Meniu  $\bullet$   $\Box$  Scurtatură  $\bullet$  OK  $\bullet$ Selectați tasta **DK** (**Z** = selectat)

**E** Diselectați înregistrarea **Displaciei în Scurtatură** Displaci **Fără scurt. OK** (**a** = selectat)

# <span id="page-29-1"></span>**Ștergerea unei înregistrări (din agendă)**

#### <span id="page-29-5"></span>**Ștergerea unei înregistrări din agendă**

# <span id="page-29-3"></span>**Ștergerea agendei**

# <span id="page-29-4"></span><span id="page-29-0"></span>**Transferul unei intrări din director către un alt receptor**

<span id="page-29-2"></span>Receptoarele expeditoare şi cele destinatare trebuie să fie ambele înregistrate pe aceeaşi stație de bază.

Celălalt receptor şi staţia de bază pot expedia şi primi înregistrări ale directorului.

# **Transferul unei intrări din director către un alt receptor**

**Transferul unei intrarea ▶ Meniu ▶ C.** Stergeți intrarea ▶ OK<br> **Transferul unei intrări din director către un alt receptor**<br> **Receptoarele expeditoare** și cele destinatare trebuie să fie amb<br>
inregistrate pe aceeași st **Expediați intrarea ▶ Meniu ▶ Expediați intrarea ▶ OK ▶ EI** Selectați numărul intern al receptorului destinatar **OK**

**▶**  $\Box$  ▶ Meniu ▶  $\Box$  Expediați lista ▶ OK ▶  $\Box$  Selectați numărul intern al receptorului destinatar **OK**

# <span id="page-30-0"></span>**Căsuță poștală de rețea**

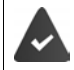

<span id="page-30-7"></span>Căsuța poștală de rețea este **înregistrată** la furnizorul de servicii de rețea.

# <span id="page-30-8"></span><span id="page-30-1"></span>**Introducerea unui număr**

<span id="page-30-4"></span>**E** ▶ **C** Robot telefonic ▶ OK ▶ C Căsuță poștala rețea ▶ OK ▶ P Introduceţi numărul **OK** . . . Căsuța poștală de rețea este activată

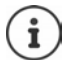

<span id="page-30-3"></span>Pentru a activa și dezactiva căsuța poștală de rețea, folosiți numărul și un cod de funcție furnizate de furnizorul de servicii de rețea. Contactați furnizorul dvs. de servicii de rețea dacă aveți nevoie de informații suplimentare.

# <span id="page-30-6"></span><span id="page-30-2"></span>**Redarea mesajelor**

<span id="page-30-5"></span>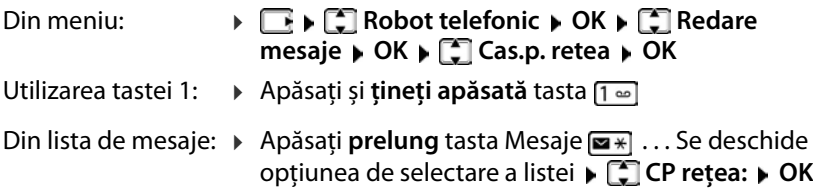

# <span id="page-31-0"></span>**Funcţii suplimentare**

# <span id="page-31-5"></span><span id="page-31-3"></span><span id="page-31-2"></span><span id="page-31-1"></span>**Acces rapid**

Numerele de apelare pot fi alocate pentru a afișa tastele A și B. De îndată ce este apăsată tasta, este apelat numărul specificat.

Când tastele nu sunt alocate, **A** este afișat în stânga și **B** în dreapta pe ecran.

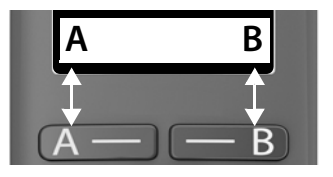

#### **Alocarea unei taste**

**■** Când telefonul este în modul de asteptare, apăsați tasta A sau B **■** OK

sau

- ¤ **Administrare apeluri OK Tastă funcţie "A" / "B" OK**
- **▶ Apel rapid ▶ OK ▶ 門 Introduceți numărul de telefon ▶ OK ▶ Introduceti numele**

sau folosiți un număr din director:  $\blacktriangleright$   $\Box$   $\blacktriangleright$   $\Box$  Selectați înregistrarea  $\blacktriangleright$ Confirmați numărul cu **OK** Confirmați numele cu **OK**

 $\triangleright$  **OK (** $\triangleright$  = tasta de acces rapid este activată)

De îndată ce este alocată tasta, numele introdus este afișat deasupra tastei pe afișaj. Dacă nu ați specificat un nume, este afișat numărul de apelare.

# <span id="page-31-4"></span>**Dezactivarea accesului rapid**

**E ▶ C** Administrare apeluri ▶ OK ▶ C Tastă funcție "A" / "B" ▶ OK ▶ C Tastă funcție "A" / "B" ▶ OK **Fără funcţie OK** ( = Tasta de acces rapid este dezactivată) **A**

# <span id="page-32-1"></span><span id="page-32-0"></span>**Ceas deşteptător**

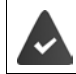

S-au salvat data şi ora.

# <span id="page-32-4"></span>**Pornirea și oprirea ceasului deșteptător**

- **▶**  $\begin{bmatrix} \bullet \\ \bullet \end{bmatrix}$  **Ceas alarmă** ▶ OK ▶ Activare ▶ OK ( $\begin{bmatrix} \bullet \\ \bullet \end{bmatrix}$  = pornit)
- $\triangleright$  Introduceti **Fu** ora de trezire în minute și secunde  $\triangleright$  **OK**

Ceasul deșteptător este pornit: În loc de dată, afișajul arată ora de trezire și la stânga simbolul ceasului deşteptător.

# <span id="page-32-2"></span>**Setarea/schimbarea orei de trezire**

**▶ E ▶ C Ceas alarmă** ▶ OK ▶ C Oră trezire ▶ OK ▶ F Introduceți ora de trezire sub formă de ore şi minute **OK**

# <span id="page-32-3"></span>**Oprirea apelului de trezire**

Un apel de trezire este semnalat pe afişaj şi indicat prin tonul de sonerie selectat.

▶ Oprit . . . Apelul de alarmă este dezactivat timp de 24 de ore

sau

¤ Apăsați **Amân.** sau orice tastă . . . **Amânare** este afișată pe ecran, apelul de alarmă este repetat după cinci minute

# <span id="page-33-2"></span><span id="page-33-1"></span><span id="page-33-0"></span>**Monitor pentru supraveghere copii (Monitorizarea camerei)**

Atunci când monitorul pentru supravegherea copiilor este pornit, numerele de telefon externe stocate (interne) sunt apelate de îndată ce un nivel de zgo mot definit este depăşit în apropierea receptorului. Alarma către un număr extern este anulată după aproximativ 90 de secunde.

Puteti răspunde alarmei utilizând funcția **Cony, bidirec.**. Această funcție este utilizată pentru a porni sau opri difuzorul receptorului localizat în camera copilului.

În modul monitor pentru supraveghere copii, apelurile de intrare sunt indi cate doar pe afişaj (**fără ton de apel**). Lumina de fundal a afişajului este redusă la 50%. Tonurile de consultare sunt oprite. Tonurile de consultare sunt dezactivate. Toate tastele, cu excepția tastelor de pe ecran, sunt dezactivate.

Dacă acceptați un apel de intrare, modul monitor pentru supraveghere copii este suspendat pe durata apelului, însă funcţia **rămâne** activată. Modul monitor pentru supraveghere copii nu se dezactivează prin oprirea şi pornirea din nou a receptorului.

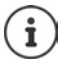

Receptorul trebuie să fie poziţionat la o distanţă de la 1 până la 2 metri de copil. Microfonul trebuie să fie îndreptat spre copil.

Activarea funcției reduce durata de operare a receptorului dvs. Din acest motiv, aşezaţi receptorul în cadrul de încărcare, dacă este necesar.

Monitorul pentru supraveghere copii este activat la 20 de secunde după pornire.

Robotul pentru numărul destinatar trebuie să fie oprit.

După oprire:

- ¤ Test de sensibilitate.
- ▶ Testati conexiunea dacă alarma este redirectionată către un număr extern.

#### <span id="page-34-2"></span><span id="page-34-0"></span>**Activarea şi setarea monitorului pentru supraveghere copii** ¤ **Monitor bebeluş OK**

Activare/dezactivare:

**▶ Activare ▶ OK (M = activat) ... dacă un număr telefonic pentru apelare** este deja introdus, monitorul pentru supravegherea copiilor este activat imediat

Introducerea/schimbarea numărului pentru apelare:

**▶ ■ Apel vizat ▶ OK ▶ ■ Selectati Internă** sau Apel extern ▶ OK ▶ pentru **Apel extern**, introduceți numărul de telefon **OK**

**Monitor bebeluş** și numărul pentru apelare este afișat când monitorul pen tru supravegherea copiilor este activat și în modul de așteptare.

Activaţi/dezactivaţi convorbirea pe două căi:

 $\triangleright \Box$  Conv. bidirec.  $\triangleright$  OK ( $\Box$  = activat)

# <span id="page-34-4"></span>**Dezactivați monitorul pentru supravegherea copiilor / Opriți alarma**

Dezactivarea monitorului pentru supravegherea copiilor:

<span id="page-34-3"></span><span id="page-34-1"></span>¤ În stare inactivă, apăsaţi tasta de afişaj **Oprit**

Anulaţi alarma:

Apăsați tasta Încheiere apel  $\sqrt{2}$  pe durata unei alarme

# **Dezactivați de la distanţă monitorul pentru supravegherea copiilor**

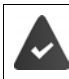

Alarma este redirecţionată către un număr destinatar extern. Telefonul de primire acceptă formarea tonului.

Acceptați apelul de alarmă  $\blacktriangleright$  Apăsați tastele  $\lceil \frac{1}{2} \rceil$ 

Monitorul pentru supravegherea copiilor este dezactivat, iar receptorul se află "în așteptare". Setările monitorului pentru supraveghere copii din receptor (de ex., niciun ton de apel) vor rămâne activate până în momentul apăsării tastei de afişaj **Oprit**.

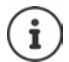

Monitorul pentru supraveghere copii nu poate fi reactivat de la distanță.

Reactivați:  $\rightarrow$  [p. 35](#page-34-0)

# <span id="page-35-1"></span><span id="page-35-0"></span>**ECO DECT**

Intervalul dispozitivului este setat implicit la maximum. Acest lucru asigură o conexiune optimă între receptor şi bază. În modul de așteptare, receptorul nu transmite (este fără radiație). Doar baza va menţine contactul cu recep torul prin semnale wireless slabe. În timpul unui apel, puterea de transmisie se adaptează automat la distanta dintre bază și receptor. Cu cât mai mică este distanţa până la bază, cu atât mai reduse sunt radiaţiile.

# <span id="page-35-3"></span>**Reducerea radiaţiilor cu până la 80%**

Activarea/dezactivarea intervalului maxim:

**Dezactivarea intervalului în modul inactive <b>Deciminal** ■ Dezactivarea intervalului în modul inactive **Dezactivarea** intervalului în modul inactive **Dezactivarea** intervalului în modul inactive **maxima ▶ OK (■ = raza de acțiune și radiații reduse)** 

<span id="page-35-2"></span>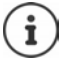

Nu este posibil să utilizaţi un repetitor pentru a spori intervalul.

Semnalele wireless ale bazei sunt dezactivate și prin setarea **Fara radiatii** .

¤ **Setări OK Bază OK ECO DECT OK Fără radiații ▶ OK** ( $\boxed{\blacksquare}$  = Radiații dezactivate)

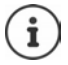

Toate receptoarele înregistrate trebuie să accepte această funcţie. Pentru o setare rapidă a conexiunilor pentru apeluri primite, receptorul continuă să comute în "gata de primire", pe moment. Aceasta măreşte consumul de energie, reducând totodată duratele de aşteptare şi convorbire.

Atunci când opțiunea **Fără radiaţii** este activată, în receptor nu va exista niciun afişaj interval/alarmă interval. Gradul de contact poate fi testat încercând stabilirea unei conexiuni.

▶ Apăsați **prelung** tasta de Vorbire  $\boxed{?}$  ... sună tonul de apel.

# <span id="page-36-1"></span><span id="page-36-0"></span>**Protecţia împotriva apelurilor nedorite**

# **Lista neagră**

<span id="page-36-2"></span>Puteți introduce până la 32 de numere într-o listă neagră. Când lista neagră este activată, apelurile de la numerele din lista neagră nu sunt semnalate acustic. Aceste setări se aplică tuturor receptoarelor înregistrate.

#### **Activarea/dezactivarea listei negre**

**▶ ▶ ▶ C Administrare apeluri ▶ OK ▶ Lista neagră ▶ OK ▶ Activare ▶**  $OK (\nabla) =$ activat)

#### **Afişarea/editarea listei negre**

**Transferul unui număr dintr-o listă de apeluri în lista neagră ■** OK **■** Mumere **blocate** • OK ... Lista numerelor blocate este afișată • folosiți <br>
Creați o înregis-<br> **Administrare Noua** • OK • **[\*** introduceți numa<br> **blocate • OK** . . . Lista numerelor blocate este afișată • folositi  $\Box$  pentru a derula lista

Creaţi o înregistrare:

- **▶ Men. ▶ Intrare Noua ▶ OK ▶ 門introduceti numărul**
- Ştergerea înregistrării: ▶  $\Box$  Selectați înregistrarea ▶ Apăsați tasta de afișare

<span id="page-36-3"></span>**▶ Deschideți lista de apeluri: Apăsați tasta Mesaje <b>** $\blacksquare$  **#**  $\blacksquare$  List**ă apeluri** ▶ **OK ▶**  $\begin{bmatrix} \bullet \\ \bullet \end{bmatrix}$  **Selectati o înregistrare ▶ OK ▶ Cop. lis. neagra ▶ OK** 

# <span id="page-37-0"></span>**Extinderea funcţionalităţii telefonului**

# <span id="page-37-4"></span><span id="page-37-1"></span>**Mai multe receptoare**

În bază pot fi înregistrate până la patrureceptoare.

Fiecare dispozitiv are alocat un nume și un număr intern (**INT 1** - **INT 4**). Alocarea poate fi schimbată.

Toate numerele interne sunt deja alocate: • anulați înregistrarea oricăror dispozitive care nu mai sunt necesare

#### <span id="page-37-2"></span>**Înregistrarea unui receptor**

<span id="page-37-3"></span>**Înregistraţi receptorul** sau **Așezați în bază** clipeşte pe afişaj.

#### **Înregistrarea prin așezarea receptorului pe stația de bază**

▶ Plasați receptorul în bază . . . **Înregistrare...** este arătat pe afișaj, receptorul este înregistrat automat

#### **Înregistrarea de pe tasta de afișare sau din meniu**

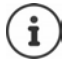

Înregistrarea trebuie inițializată **pe ambele dispozitive,** stația de bază **și** receptor. Ambele trebuie să se producă **într-un interval de 60 de secunde**.

#### **În receptor**

¤ Apăsați tasta de afișare **Înregis.**

sau

¤ **Setări OK Receptor OK Înregistrare receptor** . . . **Înregistrare...** apare pe afișaj

După ce a început procesul de înregistrare pe bază, este solicitat codul PIN al sistemului:

■ Introduceți codul PIN al sistemului bazei (valoarea implicită este 0000) **OK**

#### **În bază**

¤ În decurs de **60 de secunde**, apăsați și **mențineți apăsată** tasta de înregistrare/localizare minim 3 secunde.

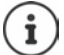

Procesul de înregistrare durează aproximativ 1 minut. Receptoarelor li se alocă cele mai mici numere interne disponibile (1 - 4). Dacă numerele interne de la 1 la 4 sunt deja alocate la alte dispozitive, numărul 4 va fi suprascris.

# <span id="page-38-1"></span>**Anularea înregistrării receptorului**

<span id="page-38-5"></span>Puteti anula înregistrarea oricărui receptor înregistrat de pe orice receptor Gigaset înregistrat.

- **E**  $\mathbf{F}$  **Setări ▶ OK ▶**  $\mathbf{F}$  **Receptor ▶ OK ▶**  $\mathbf{F}$  **Anulare înreg. receptor OK**
- ▶ **[•]** Selectați utilizatorul intern căruia îi va fi anulată înregistrarea (receptorul utilizat în prezent este marcat cu **<**) **OK** Introduceți PIN-ul sistemului pentru stația de bază (implicit 0000) **OK** . . . Receptorul este înregistrat. **Înregistraţi receptorul** clipeşte pe afişaj

# <span id="page-38-4"></span>**Localizarea unui receptor (localizare)**

Localizați un receptor folosind baza.

▶ Scurt apăsați tasta de Înregistrare/Localizare de pe bază . . . toate receptoarele înregistrate sună în același timp când tonurile de apel sunt oprite

#### **Ieșire:**

▶ **Apăsați scurt** tasta de înregistrare/localizare de pe bază

sau

 $\triangleright$  Apăsați  $\sim$  sau  $\sim$  pe un receptor

# <span id="page-38-2"></span><span id="page-38-0"></span>**Suport pentru repetitor**

<span id="page-38-3"></span>Un repetitor sporeşte intervalul de primire dintre receptorul Gigaset şi bază.

Activarea modului Repetitor pentru bază:

#### **Setări OK Bază OK Additional OK Repeater**   $OK(\overline{\mathbf{M}}) = activat)$

Înregistrați repetitorul în bază: Ghid de utilizare pentru repetitor

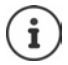

Suportul pentru repetitor și modul ECO DECT **Fără radiaţii**se exclud reciproc.

# <span id="page-39-0"></span>**Utilizarea bazei într-un router/PABX**

## <span id="page-39-4"></span><span id="page-39-3"></span><span id="page-39-2"></span>**Operarea cu router**

Atunci când se operează în baza conexiunii analoge a unui router, orice **ecou** care poate apărea poate fi redus prin activarea **Mod XES** (XES = e **X**tins **E**cou **S**uprimare).

¤ **Setări OK Bază OK Aditional OK Mod**   $XES \triangleright OK$  ( $\overline{M}$  = activat)

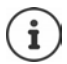

Această funcție poate fi dezactivată dacă nu întâmpinați probleme cu ecourile.

# **Funcţionare cu un PABX**

Următoarele setări sunt necesare doar dacă sunt solicitate de către PABX<br>(→ consultați manualul de utilizare PABX). Introduceți cifrele încet, una după alta.

#### <span id="page-39-7"></span><span id="page-39-1"></span>**Setarea intervalului de clipire**

¤ Cifra pentru durata actuală de luminare clipește: **0** = 80 ms; **1** = 100 ms; **2** = 120 ms; **3** = 400 ms; **4** = 250 ms; **5** = 300 ms; **6** = 600 ms; **7** = 800 ms Introduceți cifra **OK**

#### <span id="page-39-5"></span>**Modificarea pauzei după obţinerea liniei**

Puteți schimba durata pauzei ce va fi introdusă între apăsarea tastei Apel şi trimiterea numărului de telefon.

 $\blacktriangleright \boxed{\longrightarrow} \blacktriangleright \boxed{*\circ}[\div\circ] \boxed{0} \square \boxed{5} \boxed{**} \boxed{1 \circ 0} \boxed{6} \blacktriangleright \text{Cifra pentru durata pauzei curente}$ clipește: **1** = 1 sec.; **2** = 3 sec.; **3** = 7 sec. Introduceți cifra **OK**

#### <span id="page-39-6"></span>**Modificarea pauzei după tasta Reapelare**

 $\triangleright \Box \triangleright \triangleright \Box \triangleright \Box \blacksquare$ clipește: **1** = 800 ms; **2** = 1600 ms; **3** = 3200 ms Introduceți cifra **OK**

# <span id="page-40-6"></span><span id="page-40-0"></span>**Setările telefonului**

# <span id="page-40-3"></span><span id="page-40-1"></span>**Data şi ora**

# <span id="page-40-7"></span>**Setare**

Data/ora trebuie să fie setate pentru a ști, de exemplu, ora exactă a apelurilor recepționate și pentru a permite utilizarea alarmei.

**▶**  $\boxed{1}$  **<b>Setări** ▶ OK ▶ Dată și oră ▶ OK ▶  $\boxed{1}$  Introduceți data (ziua, luna si anul) în format de 8 cifre **▶ OK ▶ Fi**ntroduceti ora (ore și minute) în format de 4 cifre **b** OK

# <span id="page-40-5"></span>**Acceptare**

Dacă data și ora sunt trimise la telefon prin operatorul de rețea (sau router/ PABX) în timpul identificării liniei de apelare, puteți specifica dacă și când sunt acceptate acestea:

- $\triangleright \boxed{\longrightarrow} \blacktriangleright \boxed{\longrightarrow} \boxed{\longrightarrow} \boxed{\longrightarrow} \boxed{0 \cup [5 \cup [1+\infty)[7 \cup [3 \cup 1 \cup 1]]}.$  Cifra setării curente clipește:
	- **1** = **Niciodată**
	- **2** = **o dată**, dacă data și ora nu sunt setate pe telefonul dvs. sau
	- **3** = **Întotdeauna**
- **▶ III** Introduceți cifra dorită ▶ OK

# <span id="page-40-2"></span>**Țara și limba (dacă sunt disponibile)**

#### <span id="page-40-4"></span>**Limba afișajului**

- ¤ **Setări OK Receptor OK Limbă OK Selectați limba ▶ OK (M** = activată)
	- Dacă aţi ales din greşeală o limbă pe care nu o cunoaşteţi:  $\mathbf{i}$ 
		- ¤Apăsați tastele una după cealaltă Selectați limba **OK**

# <span id="page-41-0"></span>**Afișaj**

# <span id="page-41-2"></span>**Screensaver**

<span id="page-41-9"></span>Screensaver-ul este activat când telefonul nu este folosit o perioadă mai mare. Se afișează ora ca screensaver

**Example 1** Setări ▶ OK ▶  $\begin{bmatrix} 1 \end{bmatrix}$  Receptor ▶ OK ▶ Afisaj ▶ OK ▶  $\begin{bmatrix} 1 \end{bmatrix}$  Ecran de **veghe**  $\triangleright$  **OK** ( $\triangleright$   $\blacksquare$  = activat)

# <span id="page-41-7"></span><span id="page-41-1"></span>**Taste de apelare mari**

Afișare taste de apelare mari când se apelează

**E F Setări** ▶ OK ▶ **C** Receptor ▶ OK ▶ Afisaj ▶ OK ▶ C Ront  $m\text{arit} \rightarrow \text{OK}$  ( $\overline{M}$  = activat)

# <span id="page-41-6"></span><span id="page-41-4"></span>**Contrast**

Setați 9 niveluri de contrast pentru afișaj.

¤ **Setări OK Receptor OK Afisaj OK Contrast**  $\triangleright$  **OK**  $\triangleright$   $\begin{bmatrix} \cdot \\ \cdot \end{bmatrix}$  Selectați nivelul  $\triangleright$  **OK** ( $\begin{bmatrix} \cdot \\ \cdot \end{bmatrix}$  = selectat)

# <span id="page-41-3"></span>**Iluminare de fundal**

<span id="page-41-8"></span>Iluminarea de fundal este dezactivată când telefonul nu este folosit o peri oadă mai mare. Puteți activa/dezactiva această funcție separat pentru situa țiile **receptorul este în suportul de încărcare** și **receptorul nu este în suportul de încărcare** .

¤ **Setări OK Receptor OK Afisaj OK Ecran pornit fără încărc.** sau **Ecran pornit la încarcare**  $\triangleright$  **OK** ( $\sqrt{2}$  = activat)

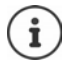

Setarea **Ecran pornit fără încărc.** reduce timpul de așteptare.

# <span id="page-41-5"></span>**În timpul unui apel, afișajul este oprit**

În timpul unui apel, de regulă afișajul rămâne aprins. Când funcția este acti vată, afișajul este oprit în timpul apelurilor.

¤ **Setări OK Receptor OK Afisaj OK Opriţi afișaj în timp. apelului ▶ OK (<b>M** = activat)

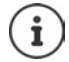

Dacă funcția este dezactivată, timpul de vorbire este redus.

# <span id="page-42-0"></span>**Tonuri și semnale**

# <span id="page-42-1"></span>**Volumul apelului**

<span id="page-42-7"></span>Ajustați volumul receptorului sau funcția handsfree pe 5 niveluri.

¤ **Setări OK Receptor OK Setări audio OK Volum apel Auricular** / **Mod mâini libere OK** . . . Setarea actuală este afișată ▶  $\Box$  Selectați volumul ▶ OK ( $\Box$  = selectat)

# <span id="page-42-8"></span>**Modificarea volumului în timpul unui apel**

În timpul unui apel, setați volumul receptorului pe 5 niveluri, sau până la nivelul sonor suplimentar.

▶ Apăsați tasta de control <a>[1]</a> setați volumul cu

# <span id="page-42-4"></span>**Calitatea tonului**

<span id="page-42-5"></span>Schimbați calitatea tonului receptorului cum doriți.

¤ **Setări OK Receptor OK Setări audio OK Profil acustic OK Jos** / **Înalt OK** ( = selectat)

# <span id="page-42-10"></span><span id="page-42-2"></span>**Volumul tonului de apel (volum sonerie)**

<span id="page-42-6"></span>Ajustați volumul soneriei pe 5 niveluri sau selectați **În creştere** .

¤ **Setări OK Receptor OK Setări audio OK Volum sonerie**  $\triangleright$  **OK**  $\triangleright$   $\begin{bmatrix} \cdot \\ \cdot \end{bmatrix}$  Selectați volumul sau În creștere  $\triangleright$  **OK** 

# <span id="page-42-9"></span><span id="page-42-3"></span>**Melodia tonului de apel**

Setați melodia tonului de apel pentru apeluri externe, apeluri interne și/sau alarmă.

¤ **Setări OK Receptor OK Setări audio OK Melodie sonerie**  $\triangleright$  **OK**  $\triangleright$   $\begin{bmatrix} \cdot \\ \cdot \end{bmatrix}$  Selectați Apeluri Externe / Apeluri Interne / **Ceas alarmă**  $\triangleright$  OK  $\triangleright$   $\begin{bmatrix} \cdot \\ \cdot \end{bmatrix}$  Selectați tonul de apel dorit  $\triangleright$  OK ( $\begin{bmatrix} \cdot \\ \cdot \end{bmatrix}$  = selectat)

# <span id="page-42-11"></span>**Dezactivare/reactivarea tonului de apel permanent**

■ Când telefonul este în modul de asteptare, apăsați **[<sup>★</sup>] prelung** tasta de control din partea de sus. Când tonul este dezactivat, simbolul **x** este arătat pe afișaj.

# <span id="page-43-5"></span>**Dezactivarea tonului de sonerie pentru apelul curent**

¤ **Meniu Silentios OK**

# **Activarea/Dezactivarea tonurilor de consultare și avertizare**

<span id="page-43-2"></span>Receptorul emite sunete cu privire la diverse activități și stări.

<span id="page-43-1"></span>Ton de avertizare: ex. tonuri de apăsare a tastelor, ton de eroare, mesaj nou Ton de avertizare pentru acumulator descărcat:

> <span id="page-43-3"></span>Starea de încărcare a bateriei scade sub un anumit nivel în timpul unui apel.

Ton de avertizare pentru raza de acțiune:

Telefonul se deplaseză în afara razei de acţiune a bazei.

Puteți activa sau dezactiva tonurile de consultare și avertizare în mod separat.

¤ **Setări OK Receptor OK Setări audio OK Tonuri avertizare** / **Baterie descărcată / Alertă fără acoperire OK**  $(\nabla)$  = activat)

# <span id="page-43-0"></span>**Muzică în aşteptare**

Puteți alege dacă un apelant din exterior aude muzică în timp ce este pus în așteptare în timpul unei consultări interne sau atunci când un apel este redi recționat.

¤ . . . Cifra setării curente clipește: **0** = dezactivat; 1 = activat ▶ **NU** introduceti cifra dorită ▶ OK

# **Activare/dezactivare ton de apel cu controlul timpului**

<span id="page-43-4"></span>Introduceţi o perioadă de timp pe parcursul căreia receptorul ar trebuie să **suspende** apelarea pentru a indica apelurile externe, de ex., pe timpul nopţii.

**Activarea/dezactivarea controlului timpului**

**E**  $\bullet$   $\Box$  **Administrare apeluri**  $\bullet$  OK  $\bullet$   $\Box$  Controlare timp  $\bullet$  OK  $\bullet$ **Activare**  $\triangleright$  **OK** ( $\triangleright$  = activat)

#### **Setarea perioadei**

**E**  $\bullet$   $\Box$  Administrare apeluri  $\bullet$  OK  $\bullet$   $\Box$  Controlare timp  $\bullet$  OK  $\bullet$ **Setări OK Opr.de la**: Introduceți timpul în format cu 4 cifre **OK Dipiriti pana la: IL Introduceți timpul în format cu 4 cifre DICK** 

# <span id="page-44-8"></span><span id="page-44-2"></span>**Dezactivarea pentru apeluri anonime**

Puteţi să setaţi **telefonul** să nu sune pentru apeluri pentru care Identificarea Liniei Apelante a fost oprită. Apelul este indicat doar în afişaj.

**▶**  $\boxed{1}$  **Administrare apeluri** ▶ OK ▶  $\boxed{1}$  Fara sunet la apel anonim ▶  $OK(\overline{\mathbf{w}})$  = activat)

# <span id="page-44-1"></span><span id="page-44-0"></span>**Sistem**

# <span id="page-44-5"></span><span id="page-44-4"></span>**Modificarea PIN-ului de sistem**

¤ **Setări OK Bază OK PIN sistem OK** Introduceți PIN-ul din 4 cifre actual (din fabricație: 0000) **▶ OK ▶ FLI**ntroduceți noul PIN din 4 cifre al sistemului **OK**

# <span id="page-44-6"></span>**Resetarea codului PIN de sistem**

Resetarea staţiei de bază la PIN-ul original **0000** :

▶ Scoateți cablul de alimentare din bază ▶ Mențineți apăsată tasta Înregistrare/Localizare de pe bază  $\bullet$  În același timp, reconectați cablul de alimentare la bază  $\blacktriangleright$  Apăsați și mențineți tasta apăsată timp de cel puțin 5 secunde . . . Stația de bază este resetată și PIN-ul sistemului este setat la **0000**

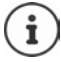

Tuturor receptoarele li se anulează înregistrarea şi trebuie înregistrate din nou. Toate setările sunt restaurate la setările de fabrică.

#### <span id="page-44-7"></span><span id="page-44-3"></span>**Resetarea receptorului**

Puteți reseta setările individuale. Intrările din Director și din lista de apeluri, precum și înregistrarea receptorului în stația de bază se păstrează.

**▶ E DE Setări ▶ OK ▶ E Receptor ▶ OK ▶ E Resetare receptor ▶ OK** . . . **Resetaţi la setări fabrică? OK**

# <span id="page-45-1"></span><span id="page-45-0"></span>**Resetarea stației de bază**

O resetare dezactivează modul **Fara radiatii**, setările individuale sunt resetate și toate listele sunt șterse.

Codul PIN de sistem este resetat la codul original **0000** .

Ora și data nu sunt afectate.

#### **Resetarea bazei prin intermediul meniului**

Receptoarele rămân înregistrate. PIN-ul sistemului **nu** a fost resetat.

**▶ E DE Setări ▶ OK ▶ E Bază ▶ OK ▶ E Resetare bază ▶ OK . . . Resetati? OK**

#### **Resetarea bazei cu ajutorul tastei de pe aceasta**

Înregistrarea tuturor receptoarelor este anulată. Codul PIN de sistem este resetat la codul original **0000** .

▶ Scoateți cablul de alimentare din bază ▶ Mențineți apăsată tasta Înregistrare/Localizare de pe bază ▶ În același timp, reconectați cablul de alimentare la bază Țineți tasta apăsată cel puțin 5 secunde

# <span id="page-46-1"></span><span id="page-46-0"></span>**Serviciu de relaţii cu clienţii şi asistenţă**

Pas cu pas, către soluția dvs. cu Serviciul de relații cu clienții al Gigaset [www.gigaset.com/service](https://www.gigaset.com/service) .

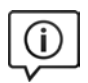

#### **Vizitaţi paginile noastre de asistenţă pentru clienţi**

Aici veti găsi:

- 
- Întrebări frecvente<br>• Descărcări de soft gratuit și manuale de utilizare<br>• Verificarea compatibilității
- 

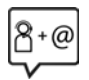

#### **Contactaţi personalul nostru de asistenţă clienţi**

Nu ati găsit o solutie la sectiunea Întrebări frecvente? Avem plăcerea să vă ajutăm...

#### **... online:**

prin intermediul formularului nostru de contact pe pagina de servicii pentru clienți

#### **... prin telefon:**

#### **Asistenţă telefonică Romania +40 021 204 9190**

Apel taxabil din reteaua Romtelecom. Pentru apelurile din reţelele de tele fonie mobilă se aplica tarifele standard.

Vă rugăm să aveţi la îndemână dovada achiziţionării atunci când sunaţi.

Va informam ca, in situatia in care aparatul dvs Gigaset nu a fost achizitionat de la un dealer autorizat, puteti intampina probleme de compatibilitate cu reteaua nationala si implicit dificultati in utilizarea lui. Este specificat pe cutie, langa marcajul CE, pentru ce retele este destinat aparatul. Utilizarea neconforma a aparatului poate atrage dupa sine suspendarea garantiei.

# <span id="page-47-1"></span><span id="page-47-0"></span>**Întrebări şi răspunsuri**

Dacă aveți întrebări despre folosirea telefonului dvs., accesați **[www.gigaset.com/service](https://www.gigaset.com/service)** unde puteți fi ajutat în orice moment. Tabelul de mai jos conține o listă a problemelor cel mai des întâlnite și a soluțiilor posibile.

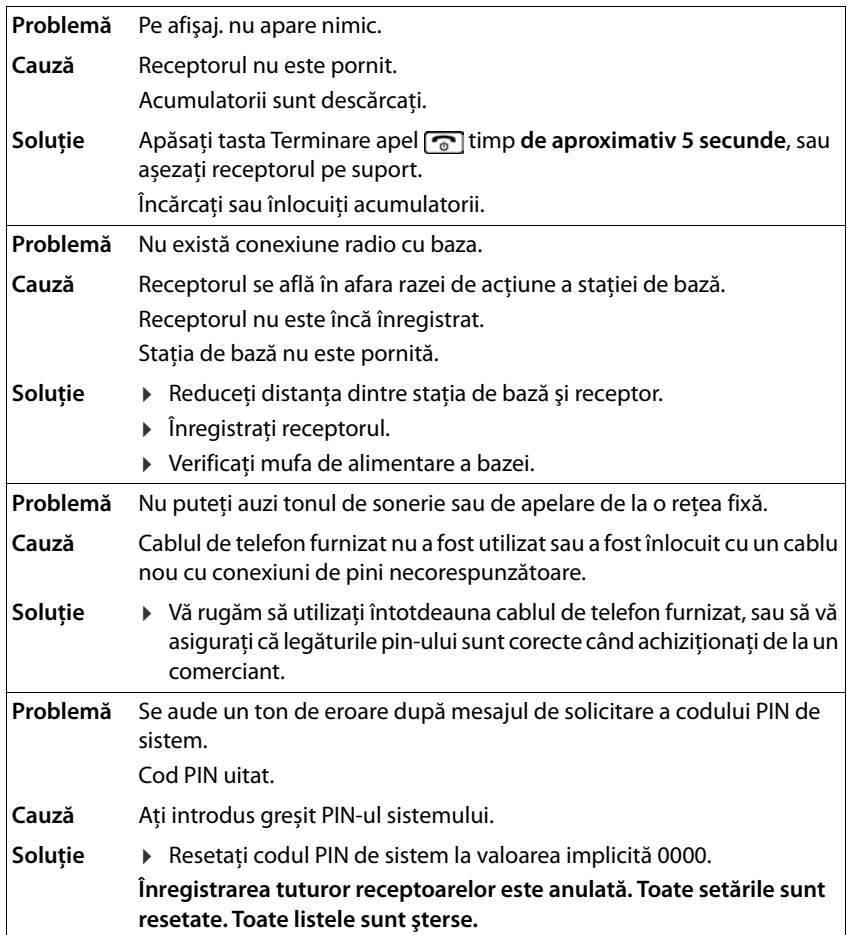

UNITATI AUTORIZATE DE SERVICE **UNITATI AUTORIZATE DE SERVICE** 

# CERTIEICAT DE GARANTIE **CERTIFICAT DE GARANğIE**

# *ROMSERVICE TELECOMUNICATII SRL*  ROMSERVICE TELECOMUNICATII SRL

Service Central: B-dul Dimitrie Pompei nr. 8, et. 4 (cladirea<br>FEPER), Bucuresti, Sector 2, RO-72326, Romania *Service Central: B-dul Dimitrie Pompei nr. 8, et. 4 (cladirea FEPER), Bucuresti, Sector 2, RO-72326, Romania* 

Pentru informatii referitoare la punctele de colectare din tara sunati<br>la 021.204.6000 sau 021.204.9100 de luni pana vineri in intervalul  *Pentru informatii referitoare la punctele de colectare din tara sunati la 021.204.6000 sau 021.204.9100 de luni pana vineri in intervalul*   $09.00 - 18.00$ *09.00-18.00.* 

# *Serviciul de relatii cu clientii Gigaset:*

*Tel: +4.021.204.9190 (luni-vineri intre 09.00 – 18.00)*  Serviciul de relatii cu clientii Gigaset:<br>Tel: +4.021.204.9190 (luni-vineri intre 09.00 - 18.00)

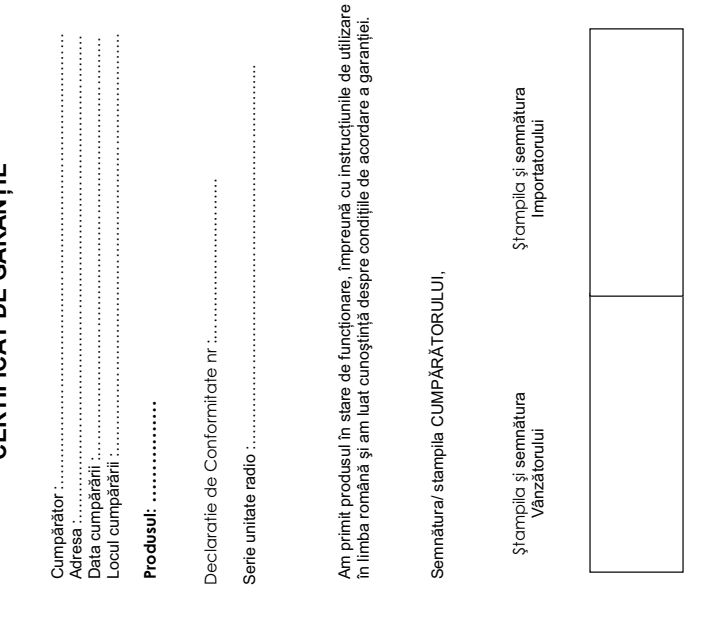

- 
- 
- CONDITIIDE ACORDANEE A CORNATIE IS all a second conform legislaties in market in vigore is data comparanti.<br>  $\alpha$  and as a second conform legislaties in manustin in vigore is data comparanti.<br>  $\alpha$  and as a condition of t
- -
- 
- 
- - aprobate de producator ;
- in cazul in care produsul prezinta urme de contact cu lichid de orice x in cazul in care produsul prezinta urme de contact cu lichid de orice natura (apa, solventi, uleiuri, vopsele, acizi etc) iar acest contact este natura (apa, solventi, uleiuri, vopsele, acizi etc) iar acest contact este dovedit prin activarea etichetelor martor de umezeala instalate pe produs dovedit prin activarea etichetelor martor de umezeala instalate pe produs sau prin ume de oxidare sau prin prezenta de lichide pe orice suprafata sau prin urme de oxidare sau prin prezenta de lichide pe orice suprafata a produsului ; a produsului ;
	- interventii neautorizate asupra programului (software) fumizat impreuna x interventii neautorizate asupra programului (software) furnizat impreuna cu aparatul ; cu aparatul ;
		- x neconcordanta intre seria telefonului inscrisa in certificatul de garantie, neconcordanta intre seria telefonului inscrisa in certificatul de garantie. cel inscris pe telefon si cel din programul (software) al telefonului ; cel inscris pe telefon si cel din programul (software) al telefonului
- scimbarea starii originale a telefonului, inclusiv decodarea neautorizata ; x scimbarea starii originale a telefonului, inclusiv decodarea neautorizata ; Nu fac obiectul garantiei urmatoarele situatii: 6. Nu fac obiectul garantiei urmatoarele situatii:
	- x Defectele de orice fel aparute ca urmare a instalarii sau folosirii unor  $\cdot$ Ġ
- Defectele de orice fel aparute ca urmare a instalarii sau folosirii unor<br>programe (software) care nu au fost livrate de producator; Defectele de orice fel aparute ca urmare a uzurii in limite normale ain x Defectele de orice fel aparute ca urmare a uzurii in limite normale ain programe (software) care nu au fost livrate de producator;
- Perioada de garantie este de 2 ani de la data cumpararii produsului si accesoriilor 7. Perioada de garantie este de **2 ani** de la data cumpararii produsului si accesoriilor urma folosirii produsului in conditii normale; urma folosirii produsului in conditii normale;
	- standard livrate impreuna cu acesta. standard livrate impreuna cu acesta.

 $\overline{r}$ 

- 8. Durata medie de utilizare a produsului este de 5 ani. Durata medie de utilizare a produsului este de 5 ani. တ် တိ
- In cazul efectuarii unei reclamatii in perioada de garantie, cumparatorul are 9. In cazul efectuarii unei reclamatii in perioada de garantie, cumparatorul are obligatia de a prezenta produsul cu toate codurile de securitate dezactivate sau obligatia de a prezenta produsul cu toate codurile de securitate dezactivate sau comunicarea acestora, precum si insotit de certificatul de garantie si documentul comunicarea acestora, precum si insotit de certificatul de garantie si documentul de plata in original, eliberate la data vanzarii produsului. de plata in original, eliberate la data vanzarii produsului.
- Drepturile consumatorului sunt in conformitate cu prevederile OG 21/92 si Legea 10. Drepturile consumatorului sunt in conformitate cu prevederile OG 21/92 si Legea 449/2003, actualizate si valabile la data cumpararii.Drepturile consumatorului nu 449/2003, actualizate si valabile la data cumpararii.Drepturile consumatorului nu sunt afectate de garantia oferita. sunt afectate de garantia oferita.  $\overline{a}$

# REPARATII EXECUTATE ÎN GARANTIE **REPARAğII EXECUTATE ÎN GARANğIE**

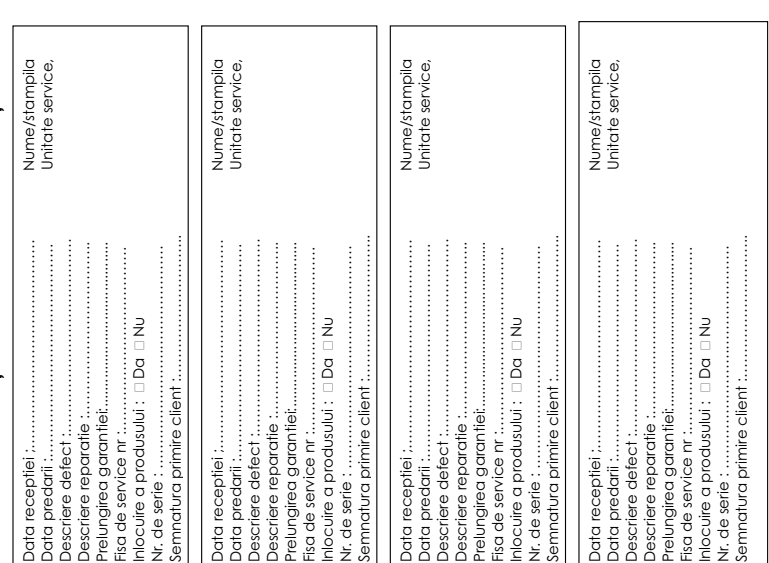

# <span id="page-50-5"></span><span id="page-50-0"></span>**Sfatul fabricantului**

# <span id="page-50-3"></span><span id="page-50-1"></span>**Licenţa**

Acest aparat este destinat pentru liniile analogice de telefonie din România.

Cerintele specifice tărilor au fost luate în considerare.

Prin prezenta, Gigaset Communications GmbH declară că echipamentul radio tip Gigaset E290 – Gigaset E290H este în conformitate cu Directiva 2014/53/UE.

Textul integral al declarației de conformitate UE este disponibil la următoarea adresă web:

[www.gigaset.com/docs](https://www.gigaset.com/docs) .

Această declarație poate fi disponibilă și în fișierele "Declarații internaționale de<br>conformitate" sau "Declaratii europene de conformitate".

Prin urmare, consultaţi toate fişierele.

# <span id="page-50-2"></span>**Protecția datelor**

<span id="page-50-4"></span>Compania Gigaset acordă o importanță deosebită protecției datelor clienților noștri. Exact din acest motiv ne asigurăm că toate produsele noastre au "Confidențialitatea prin Design" ca standard. Toate informațiile pe care le colectăm sunt folosite pentru a ne asigura că produsele noastre sunt cât mai bune posibil. În acest proces, ne asigurăm că detaliile dvs. sunt protejate și folosite doar pentru a vă furniza un produs sau serviciu. Știm ce cale iau datele dvs. în cadrul companiei și ne asigurăm că acest lucru are loc în conformitate cu specificațiile de protecție a datelor, într-o manieră sigură și protejată.

Textul integral al politicii de protecție a datelor este disponibil la: [www.gigaset.com/privacy-policy](https://www.gigaset.com/privacy-policy)

# <span id="page-51-2"></span><span id="page-51-0"></span>**Mediu înconjurător**

# **Declaraţia noastră de mediu**

La Gigaset Communications GmbH suntem constienti de responsabilitatea socială pe care o deţinem. De aceea, zilnic facem paşi pentru a crea o lume mai bună. În toate ramurile afacerii noastre - de la planificarea produsului şi producţie până la vanzări şi eliminarea deşeurilor - urmarea conştiinţei noastre ecologice în tot ceea ce facem are o importanţă majoră.

Cititi mai multe despre produsele și procesele ecologice pe internet la [www.gigaset.com](https://www.gigaset.com) .

# **Sistemul de management de mediu**

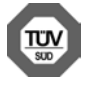

Gigaset Communications GmbH este certificată conform standardelor inter naţionale ISO 14001 şi ISO 9001.

**ISO 14001 (Mediu):** certificată din septembrie 2007 prin TÜV SÜD Manage ment Service GmbH.

**ISO 9001 (Calitate):** certificată din 17.02.1994 prin TÜV SÜD Management Service GmbH.

# <span id="page-51-1"></span>**Depozitarea aparatelor uzate**

Nu aruncaţi acumulatorii uzaţi împreună cu deşeurile menajere. Respectaţi legislaţia referitoare la depozitarea materialelor electrice şi electrotehnice uzate. Aflaţi detalii despre aceste reglementări la autorităţile locale sau de la reprezentantul legal, de unde ati achizitionat produsul.

Toate echipamentele electrice şi electronice trebuie depozitate separat de fluxul deseurilor menajere, în centre speciale de colectare, desemnate de către autoritățile locale.

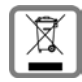

Dacă pe un anumit produs este inscripţionată emblema unui tomberon întretăiat, înseamnă că produsul respectiv intră sub incidenţa Directivei Europene 2012/19/UE.

Depozitarea adecvată şi colectarea aparatului dvs. învechit contribuie la protejarea mediului înconjurător şi a sănătăţii publice şi sunt condiţii de bază ale reciclării echi pamentelor electrice și electronice uzate. Pentru informații suplimentare privind depozitarea echipamentelor electrice şi electronice uzate, vă rugăm să contactaţi autorităţile locale, centrul de colectare a unor astfel de aparate sau reprezentantul de vânzări de la care ati achizitionat aparatul.

# <span id="page-52-3"></span><span id="page-52-0"></span>**Îngrijire**

Stergeti dispozitivul cu o lavetă **umedă** sau cu o lavetă antistatică. Nu utilizati solventi sau lavete din microfibră.

Nu folositi niciodată o lavetă uscată; poate genera sarcini electrostatice.

În cazuri rare, contactul cu substanţele chimice poate provoca modificarea aspectului exterior al dispozitivului. Din cauza diversității mari de produse chimice disponibile pe piată, nu a fost posibilă testarea tuturor substantelor.

Deteriorările finisajelor deosebit de lucioase se pot îndepărta cu grijă folosind solutii de şlefuire pentru ecranul telefoanelor mobile.

# <span id="page-52-2"></span><span id="page-52-1"></span>**Contactul cu lichide**

Dacă aparatul intră în contact cu un lichid:

- 1 Deconectati cablurile din dispozitiv.
- **2 Scoateţi acumulatorii şi lăsaţi deschis compartimentul acumulatorilor.**
- 3 Aşteptaţi până când lichidul se scurge din dispozitiv.
- 4 Stergeti toate componentele până se usucă.
- 5 Asezati dispozitivul într-un loc uscat și cald **timp de cel putin 72 de ore** (nu utilizați un cuptor cu microunde, un cuptor etc.) lăsând deschis compartimentul acumulatorilor şi cu tastatura în jos (dacă este cazul).
- **6 Nu porniţi aparatul până când nu este complet uscat.**

Când va fi uscat complet, în mod normal, îl veti putea utiliza din nou.

# <span id="page-53-0"></span>**Date tehnice**

# <span id="page-53-1"></span>**Baterii**

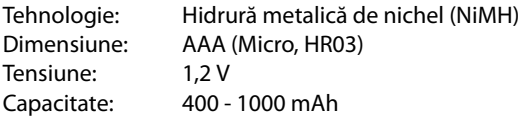

# <span id="page-53-4"></span>**Duratele de funcţionare/încărcare ale receptorului**

Durata de funcţionare a dispozitivului dvs. Gigaset depinde de capacitatea acumula torului, de vechimea acestuia şi de modul în care acesta este utilizat. (toți timpii sunt valori maxime).

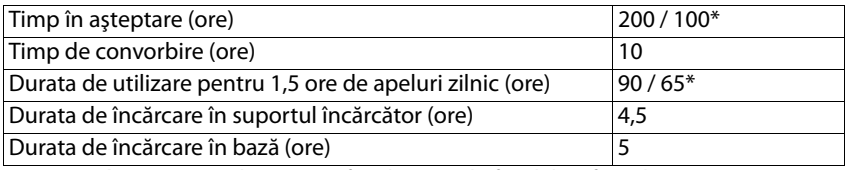

\* **Fara radiatii** activat/dezactivat, fără lumină de fundal a afişajului în starea inactivă

# <span id="page-53-3"></span>**Consumul de curent al receptorului în suportul de încărcare**

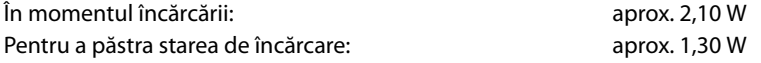

# <span id="page-53-2"></span>**Consumul de energie al bazei**

Așteptare:

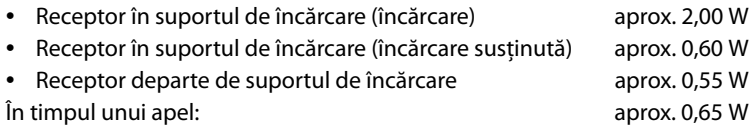

# **Detalii tehnice generale**

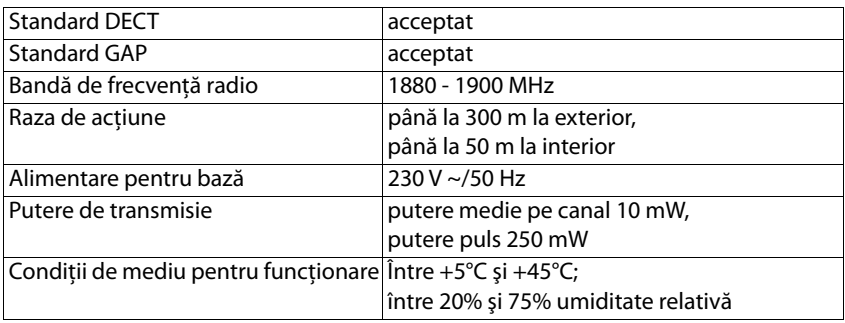

# <span id="page-54-0"></span>**Conexiunile de pini ale mufei telefonului**

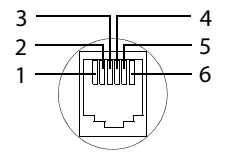

- 1 neutilizat 2 neutilizat 3 a 4 b 5 neutilizat
- 6 neutilizat

# <span id="page-55-0"></span>**Adaptor de alimentare pentru telefon**

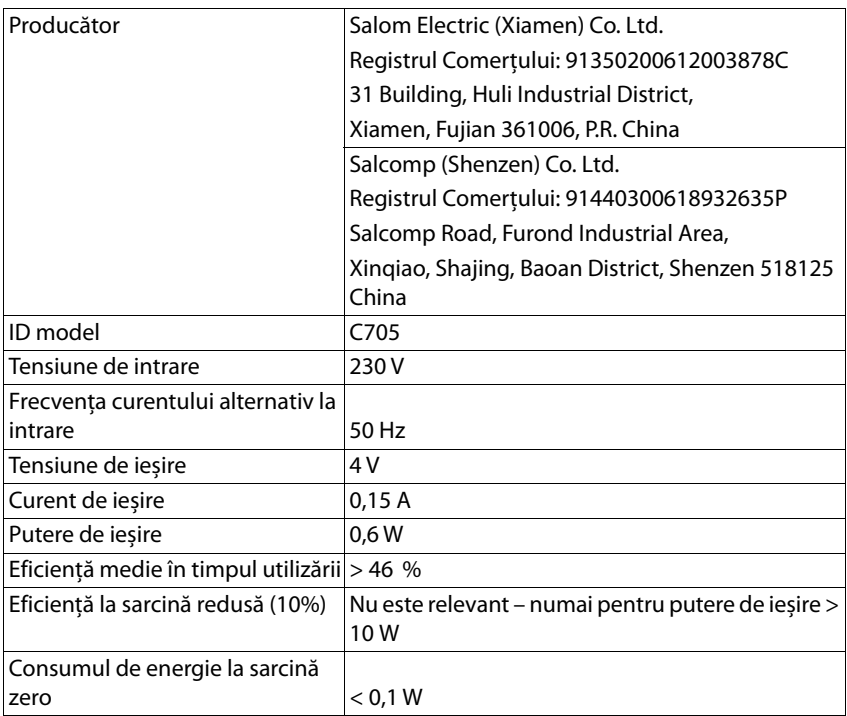

# <span id="page-56-0"></span>**Adaptor de alimentare pentru bază**

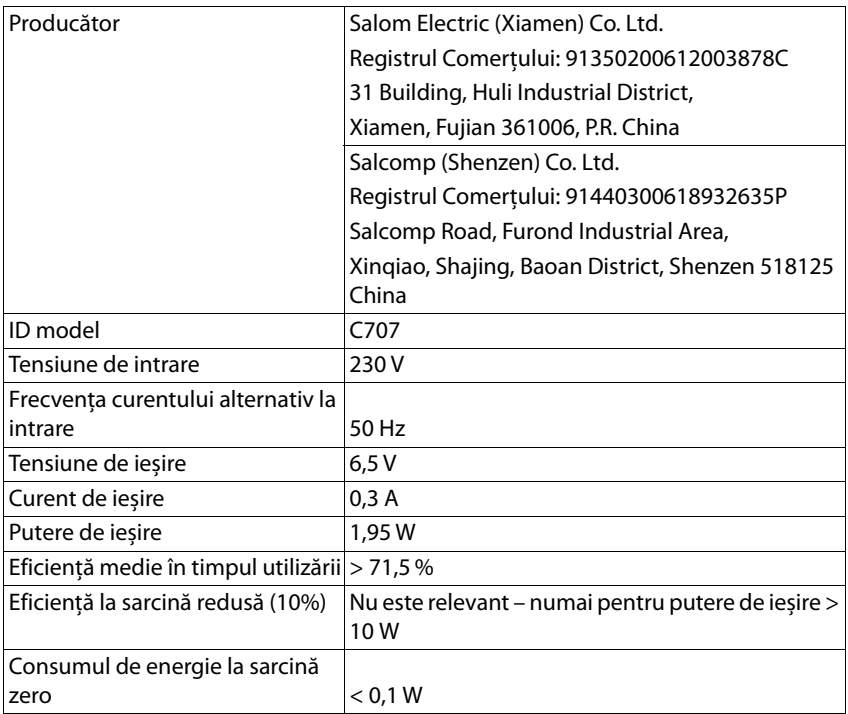

# <span id="page-57-2"></span><span id="page-57-0"></span>**Tabele cu seturi de caractere**

Caracterul folosit Caracterul setat folosit pe receptor depinde de limba setată.

#### <span id="page-57-1"></span>**Introducerea literelor/caracterelor**

- ▶ Apăsați tastele relevante de mai multe ori.
- **▶ Apăsați scurt** tasta Diez  $\boxed{+ \cdot \cdot \cdot}$  pentru a comuta de la modul "Abc" la modul "123", de la modul "123" la modul "abc" și de la modul "abc" la modul "Abc".

#### **Caractere standard**

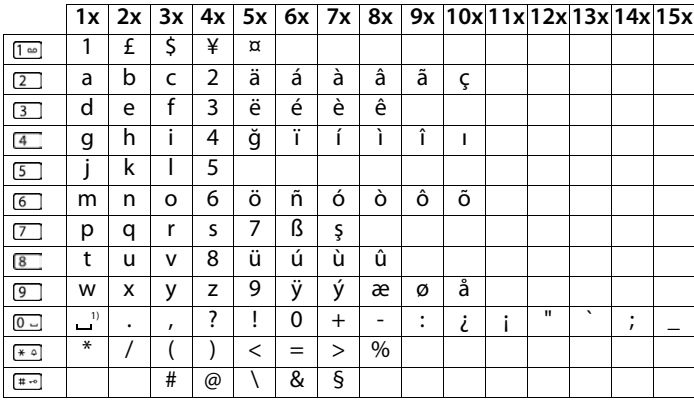

1) Spațiu

# **Europa Centrală**

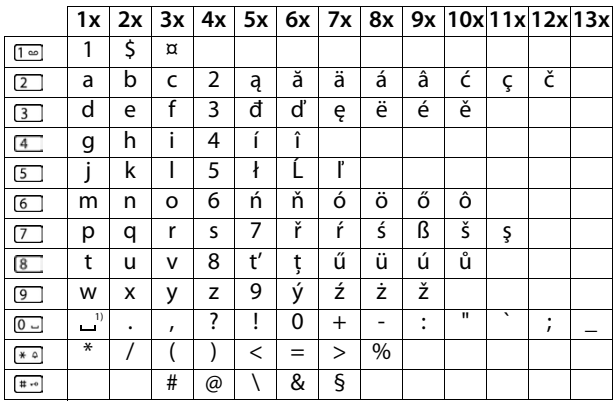

1) Spațiu

# <span id="page-58-1"></span><span id="page-58-0"></span>**Arbore de meniu**

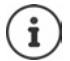

<span id="page-58-2"></span>Nu toate funcțiile descrise în manualul de utilizare sunt disponibile în toate țările sau la toți operatorii de rețea.

Deschiderea meniului principal: ▶ Apăsați tasta de control când receptorul este în modul de așteptare.

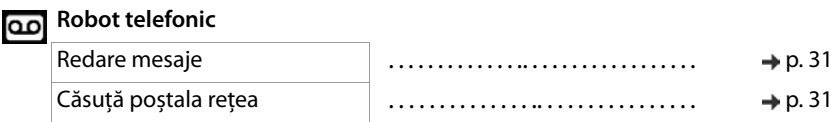

#### **Dosar** ΠĪ

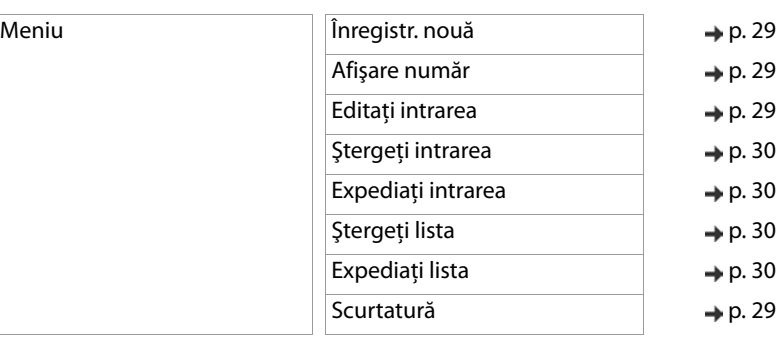

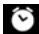

# **Ceas alarmă**

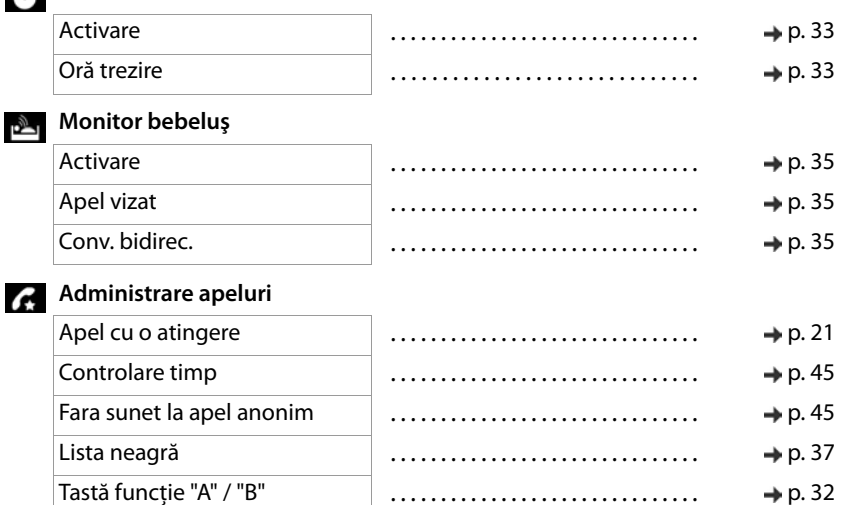

#### **Arbore de meniu**

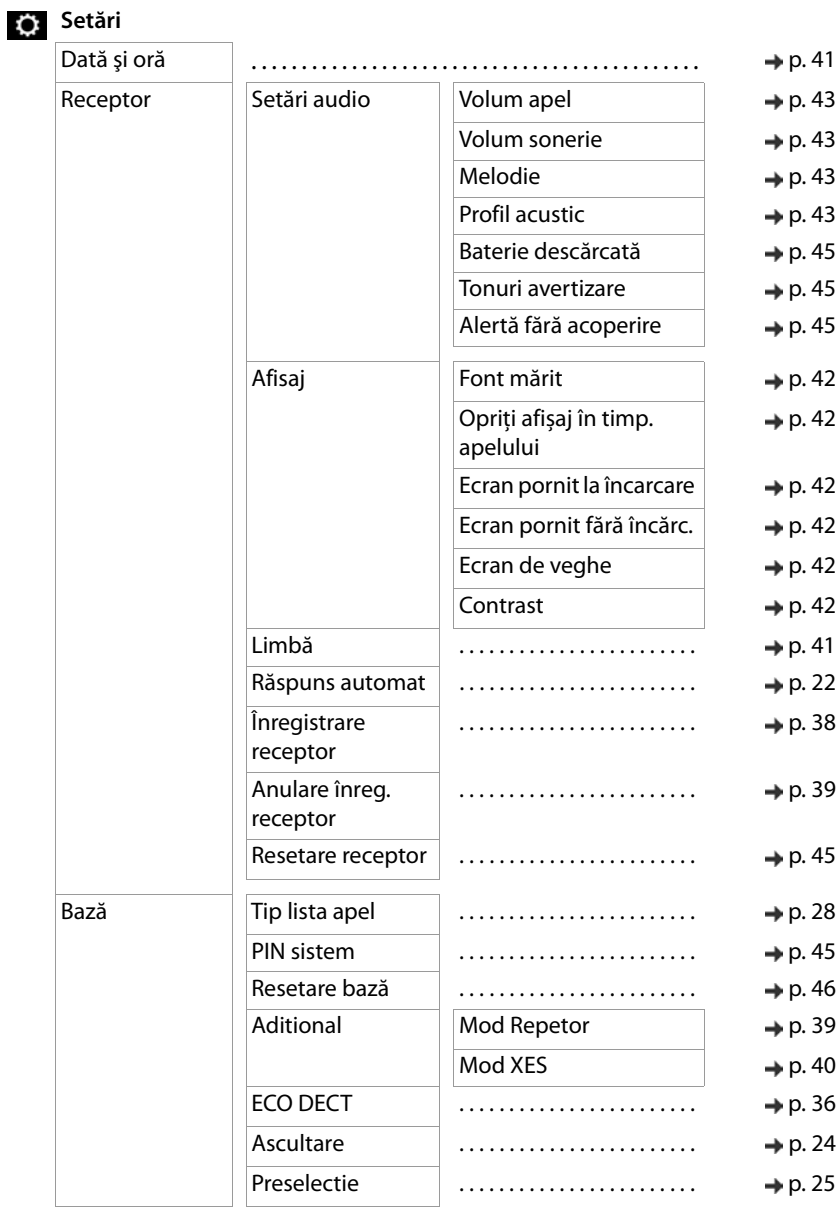

#### <span id="page-60-0"></span>**Contract Contract Index**

# **A/Ă/Â**

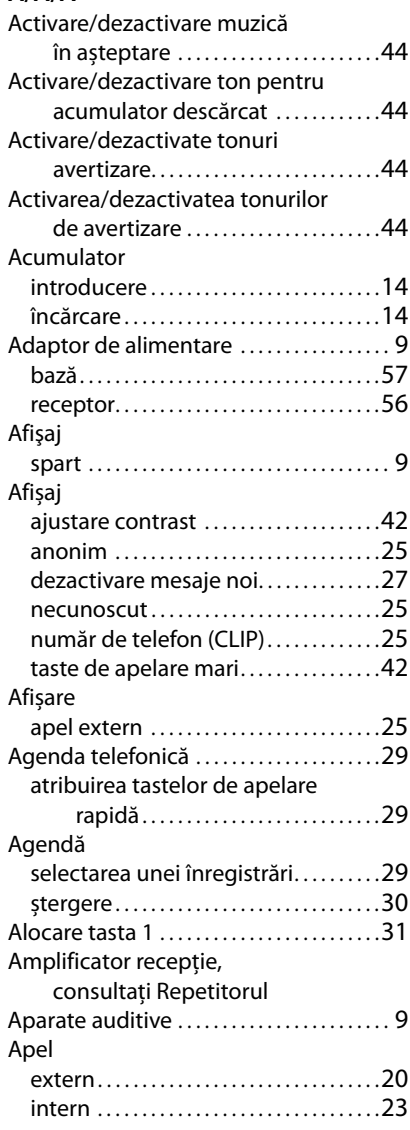

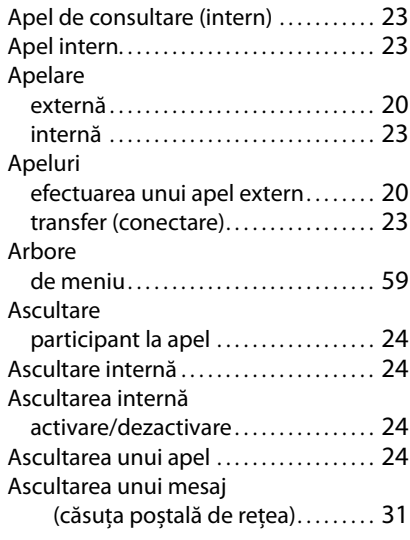

#### **B**

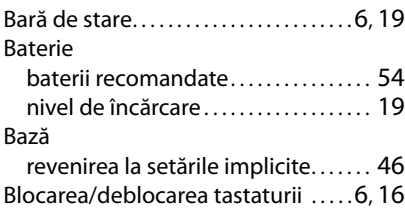

# **C**

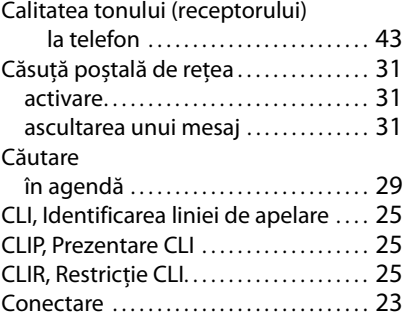

## **Index**

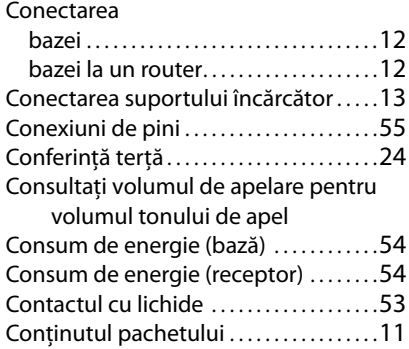

# **D**

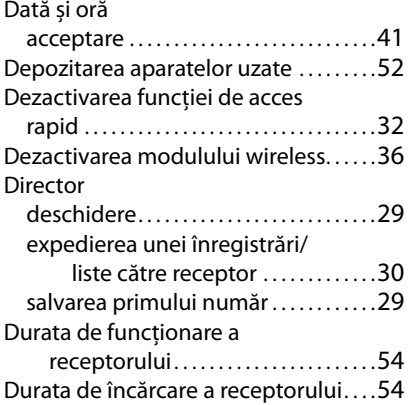

# **E**

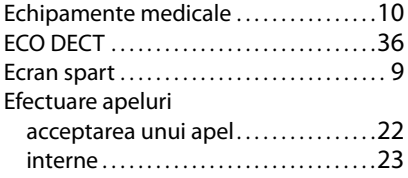

# **F**

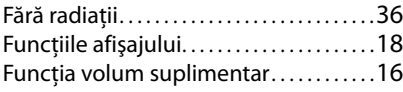

#### **H**  $H$

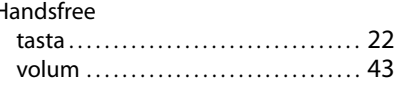

# **I/Î**

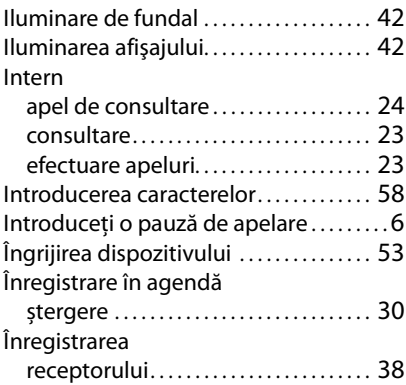

# **L**

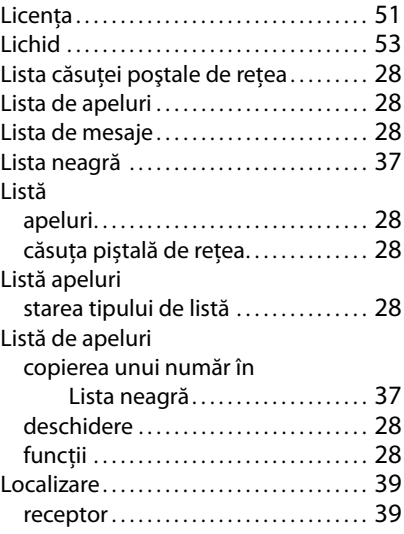

#### **M**

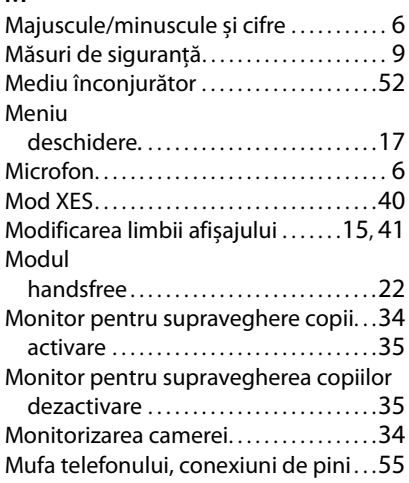

# **N**

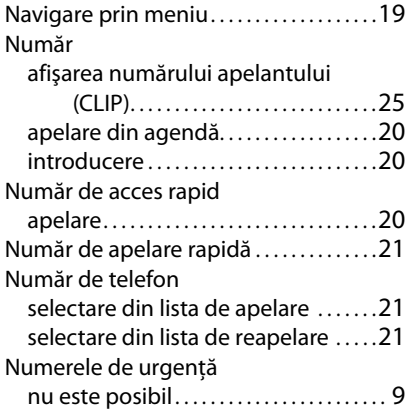

#### **O**

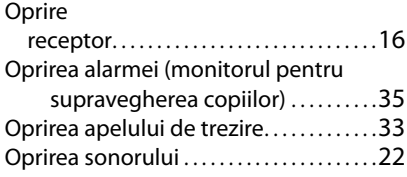

#### **P** PABX

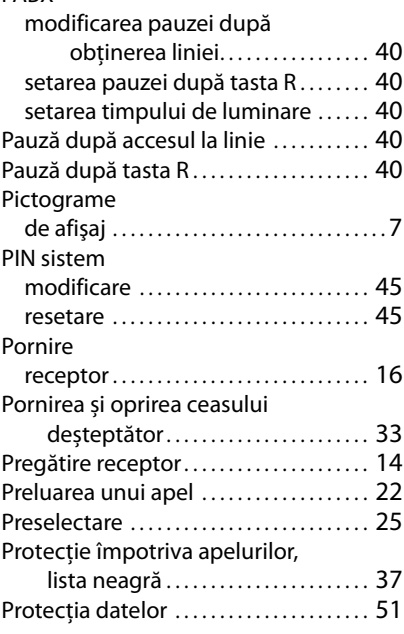

# **R**

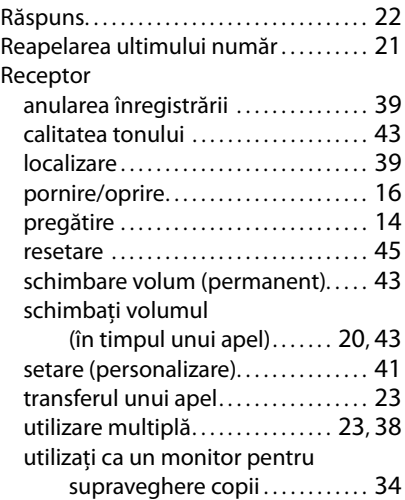

#### **Index**

#### Redare

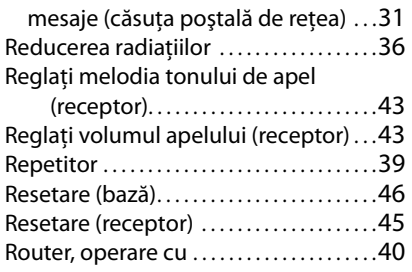

#### **S/Ş**

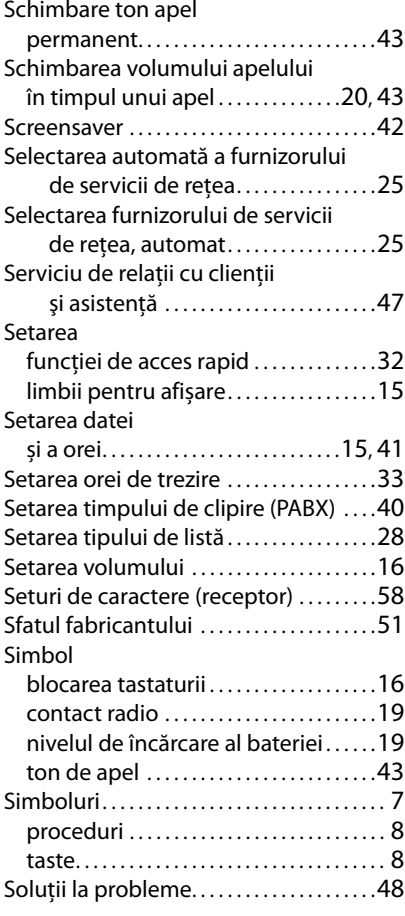

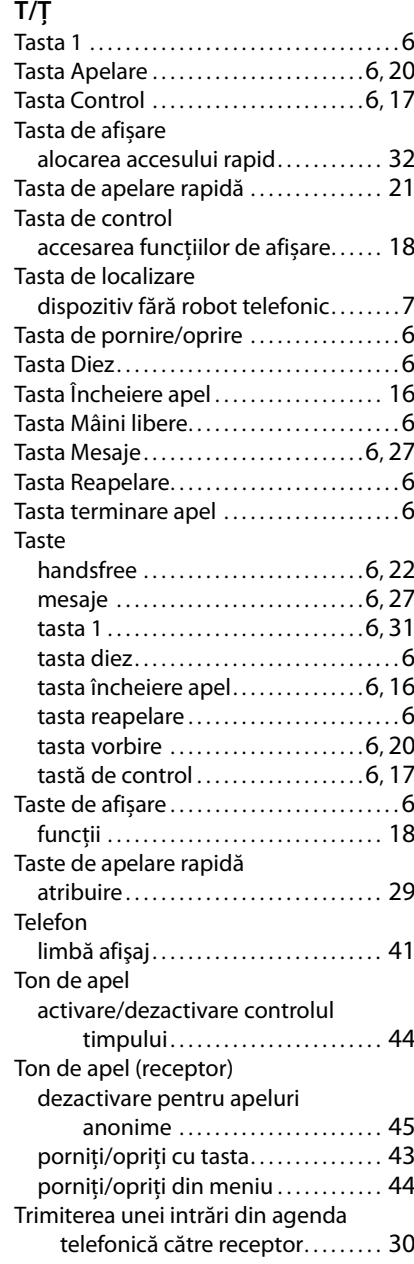

Issued by Gigaset Communications GmbH Frankenstr. 2a, D-46395 Bocholt

© Gigaset Communications GmbH 2020

Subject to availability. All rights reserved. Rights of modification reserved. [www.gigaset.com](https://www.gigaset.com)